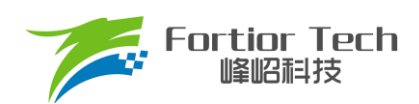

**Application Note** 

应用手册

## **FT8161/FT8061** V1.5

# 峰岹科技(深圳)股份有限公司

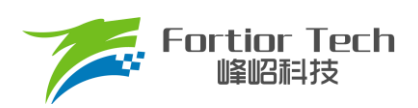

目录

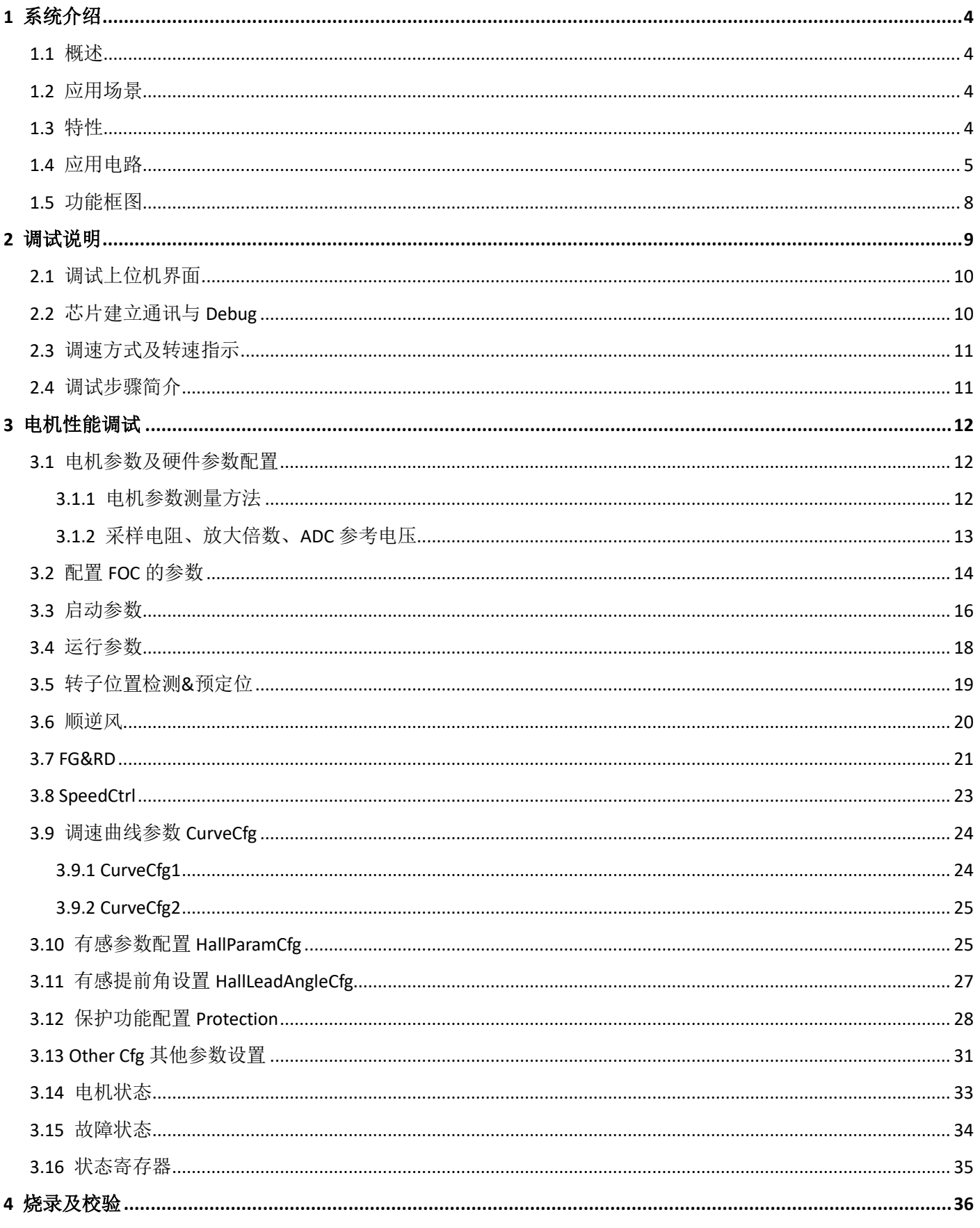

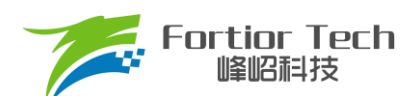

## **Application Note**

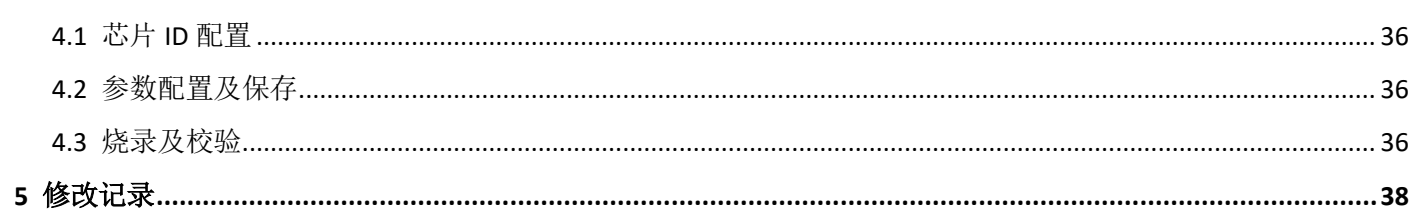

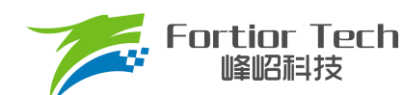

## <span id="page-3-0"></span>**1 系统介绍**

#### <span id="page-3-1"></span>**1.1 概述**

FT8X61 是一款三相内置 Pre-driver 直流无刷马达驱动 IC。芯片高度集成, 外围元器件少, 电机噪声低, 转矩脉动 小。GUI 可配置客户电机参数、启动和调速方式,并储存在内置的 EEPROM。调速接口可选择模拟电压、PWM、I <sup>2</sup>C、 CLOCK 调节电机转速。集成转速指示功能, 可通过 FG 引脚或 I C 接口实时读取电机转速。控制方式可选择恒转速、 恒电流、恒功率和电压环控制。集成过流、欠压、过压、外部过温、内部过温、堵转、缺相、Hall 异常等多种保护模式, 睡眠电流约 60μA。

#### <span id="page-3-2"></span>**1.2 应用场景**

空气净化器,强排、空调内机、电吹风、吊扇、空调外机、散热风扇等。

#### <span id="page-3-3"></span>**1.3 特性**

- 支持无传感器 FOC
- 支持有感(Hall-IC 或 Hall-Sensor)SVPWM 或 FOC
- 6N Pre-driver 输出, 死区时间可选择
- 恒转速、恒电流、恒功率、电压环控制模式
- 模拟电压、PWM、I<sup>2</sup>C、CLOCK 调速
- I2C 接口用于电机控制和状态回读
- 支持初始位置检测
- 支持顺逆风检测
- Soft-On、Soft-Off
- 内置 EEPROM
- 集成过流、欠压、过压、外部过温、内部过温、堵转、缺相、Hall 异常等多种保护模式。
- 正、反转自由切换
- 支持 FG、RD 输出

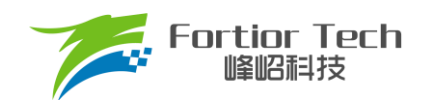

## <span id="page-4-0"></span>**1.4 应用电路**

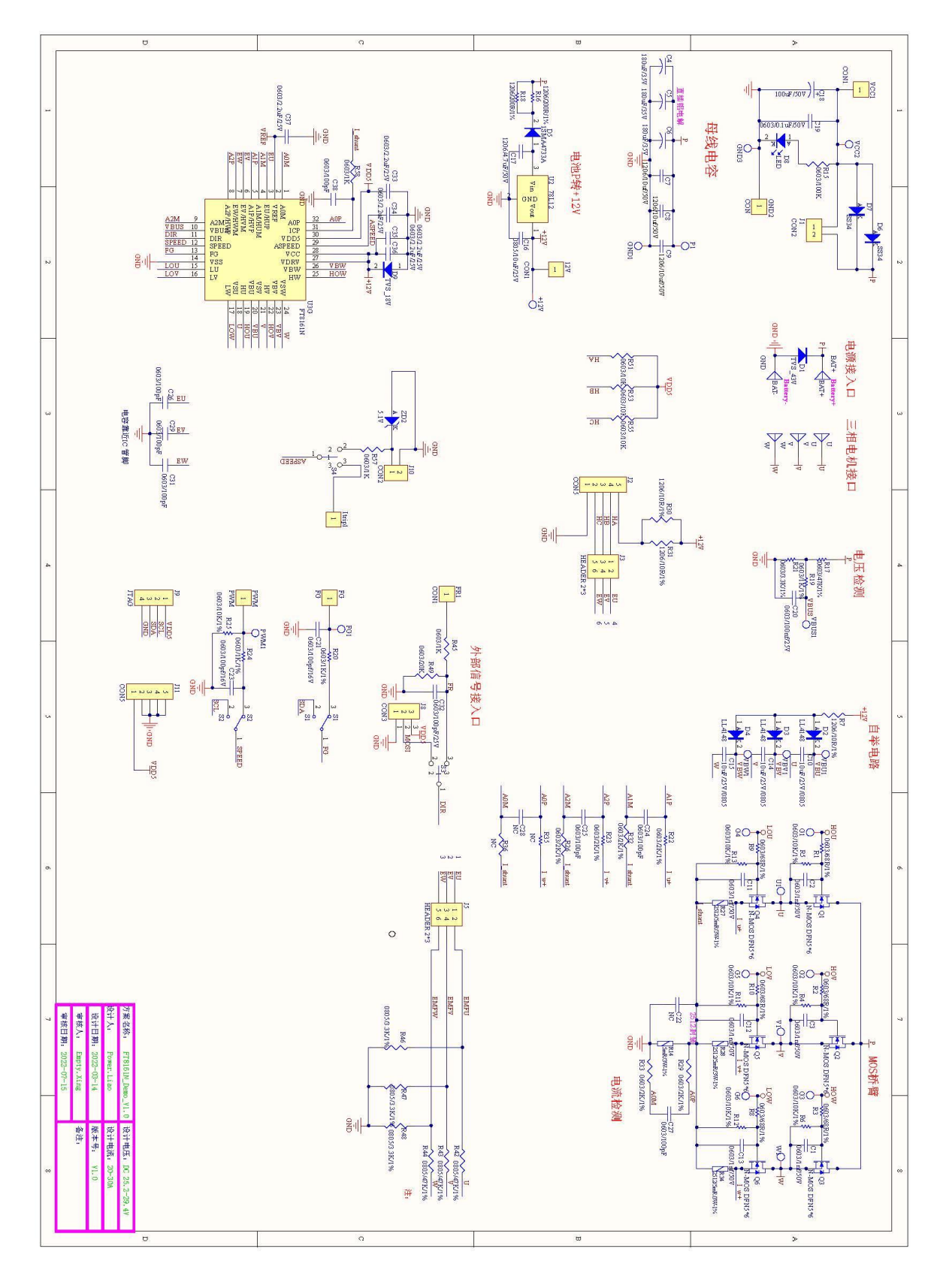

<span id="page-4-1"></span>图 1-1 FT8161N 单双三电阻

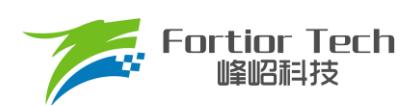

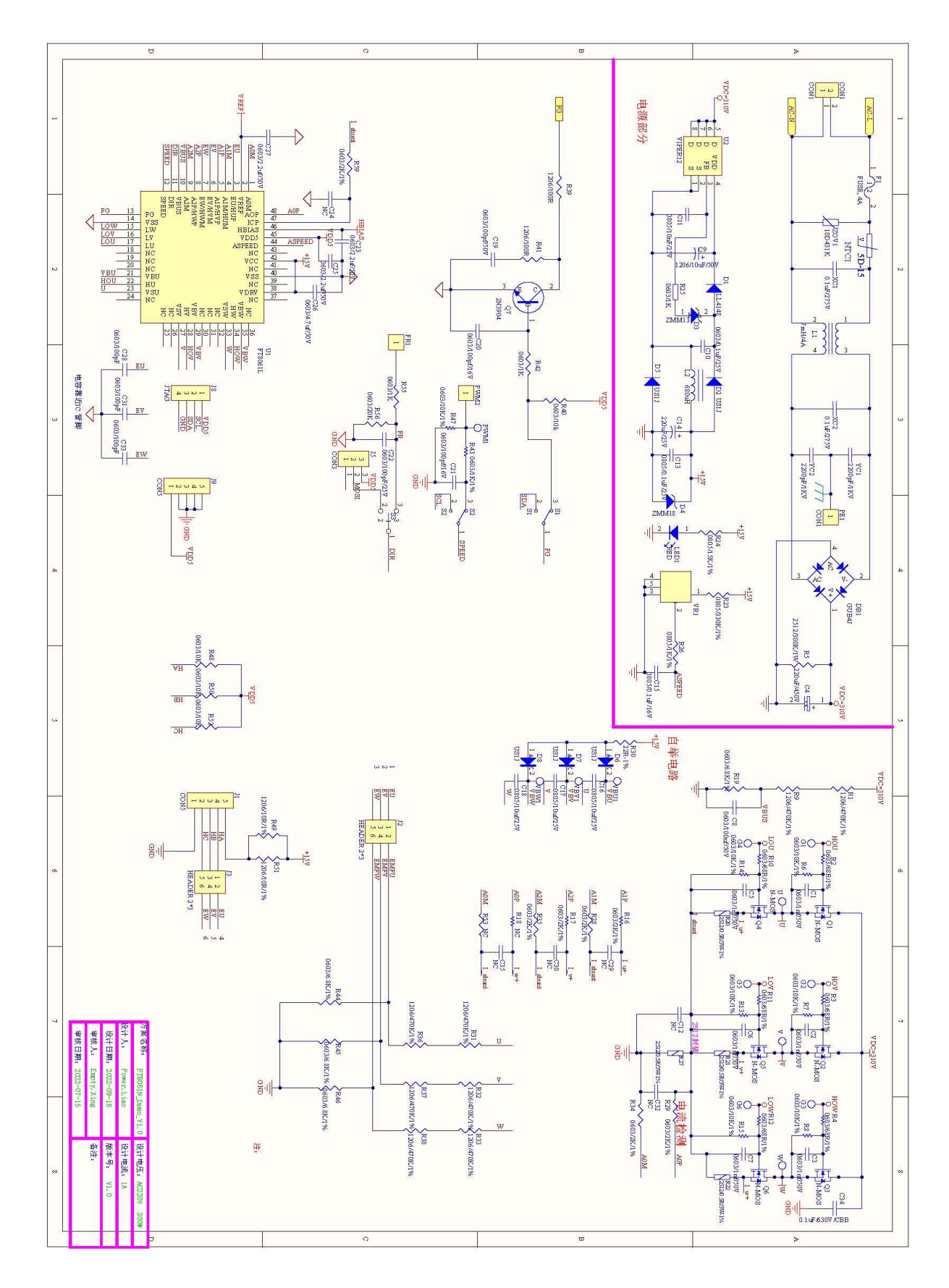

<span id="page-5-0"></span>图 1-2 FT8061L 单双三电阻

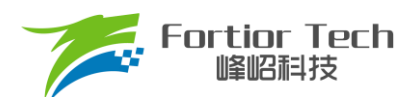

FT8161N 与 FT8061L 的 DEMO 板原理图为兼容其不同的应用情况,可通过连接不同的跳帽来选择不同的应用方 向,详情如图 [1-1](#page-4-1) 和图 [1-2](#page-5-0) 所示。

DEMO 板的原理图和 layout 可在本公司网址 http://docs.fortiortech.com:11056/[上下载查看,登录账号后分别点击](http://docs.fortiortech.com:11056/上下载查看，登录账号后分别点击): 资料库→硬件资料→ASIC→DEMO,最后选择对应芯片的应用方案即可查看相关的参考电路。

以查询 FT8161N 为例,登录网址 <http://docs.fortiortech.com:11056/>,后点击资料库,选择硬件资料中的 ASIC,点 击"DEMO", 找到芯片 FT8161N, 点击下载, 即可得到相关原理图。步骤详情如图 [1-3](#page-6-0) 所示。

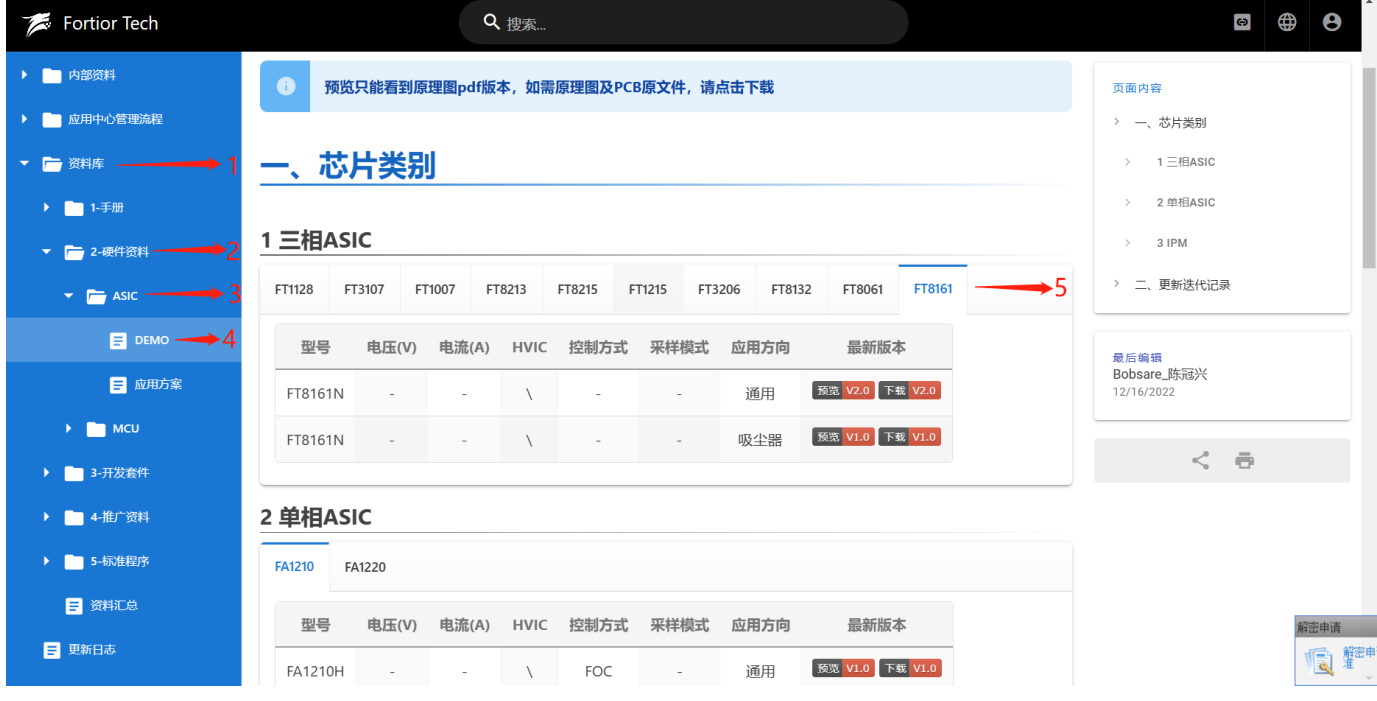

<span id="page-6-0"></span>图 1-3 资料查询网站步骤

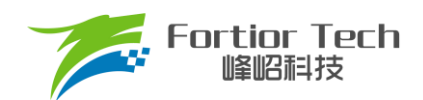

## <span id="page-7-0"></span>**1.5 功能框图**

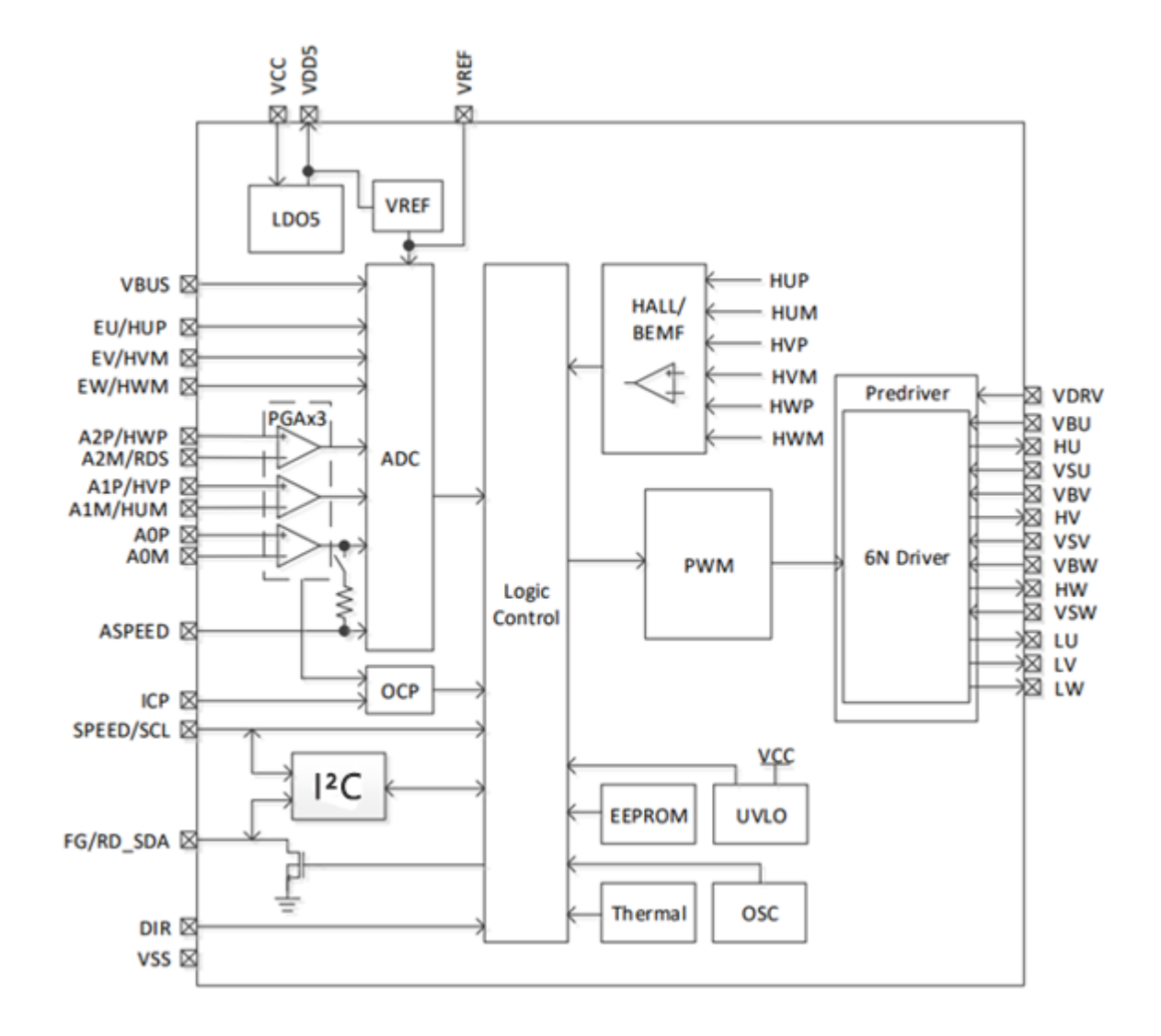

图 1-4 FT8X61 功能框图

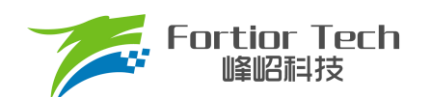

**Application Application Manual Note**

## <span id="page-8-0"></span>**2 调试说明**

FT8X61 采用标准 I C 通讯协议。用户可通过 I C 接口对电机控制参数进行改写,实现应用所需功能,参数可写入 EEPROM。

- 1. SPEED/FG 管脚复用为 I <sup>2</sup>C 通讯接口时, 用作调试和烧录, 也可用于 I <sup>2</sup>C 模式调速;
- 2. SPEED 管脚为数字调速接口;
- 3. ASPEED 管脚为模拟调速接口;
- 4. DIR 管脚为正反转方向控制接口;
- 5. FG 管脚为电机转速或堵转指示接口。

仿真器(丝印如图 [2-1](#page-8-1) 所示)与目标板连线说明:

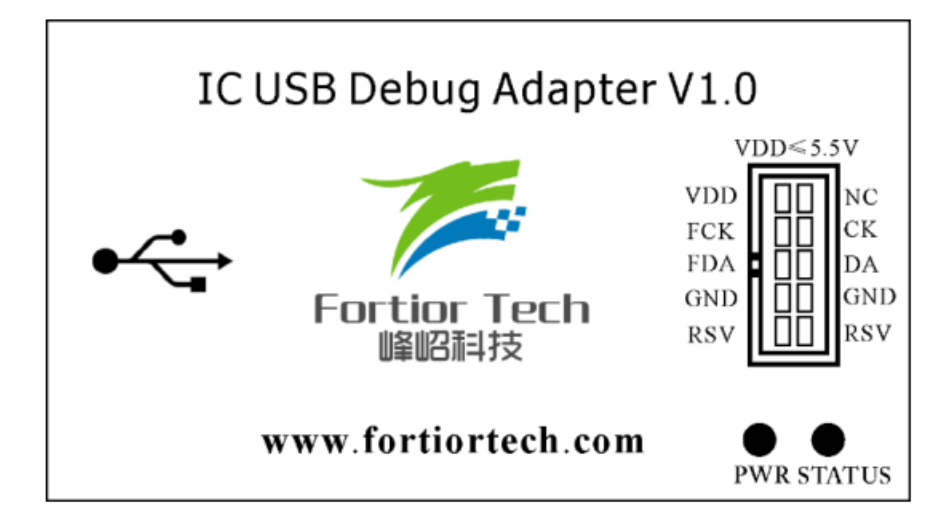

图 2-1 仿真器丝印

<span id="page-8-1"></span>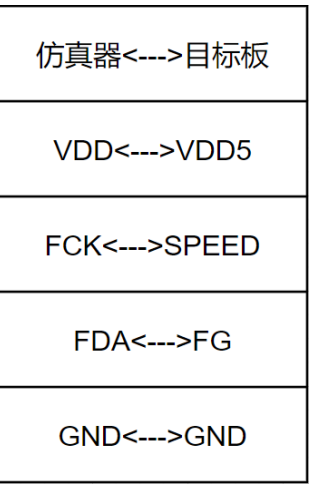

图 2-2 仿真器接线图

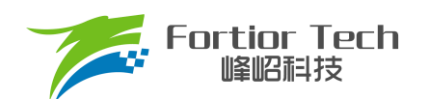

## <span id="page-9-0"></span>**2.1 调试上位机界面**

FT8X61 调试采用上位机界面进行操作, Sensor 为有感模式, Sensorless 为无感模式, Full 为全功能界面。上位机 按照电路的类型将界面分为多种模式,具体如图 [2-3](#page-9-2) 所示。在不同的模式中,界面会根据选择的电路类型固化特定参数, 简化调试步骤,缩短开发时间。

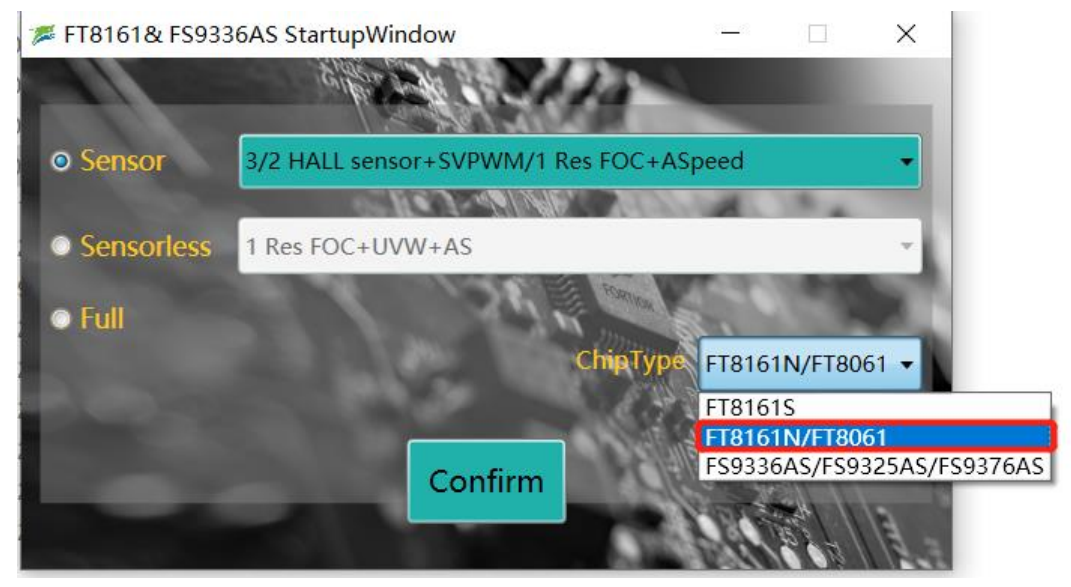

图 2-3 上位机界面

## <span id="page-9-2"></span><span id="page-9-1"></span>**2.2 芯片建立通讯与 Debug**

调试板供电且连接仿真器, 此时 ID Setting 中的 Find 按键高亮。点击 Find 按键, 与芯片建立通讯。通讯成功后 Debug 按键高亮,点击 Debug,上位机会将界面的配置参数发送到芯片。

| FT8161& FS9336AS Debugger V1.0.1.13                            |                                                                                |                                              |                     |                                 |                                   | $\Box$<br>$\times$               |
|----------------------------------------------------------------|--------------------------------------------------------------------------------|----------------------------------------------|---------------------|---------------------------------|-----------------------------------|----------------------------------|
| File Debug Stop Help                                           |                                                                                |                                              |                     |                                 |                                   |                                  |
|                                                                |                                                                                |                                              |                     |                                 | E Enable Log                      | Auto exit msgbox                 |
| SensorBasic                                                    | SensorlessBasic<br>SensorBasic                                                 | Function                                     | Curve               | Protect&Other                   | OnOff<br>Display                  | Download                         |
| SensorlessBasic<br>Function<br>$\triangleright$ $\equiv$ Curve | Motor&Hardware<br>5<br>Pole-Pairs                                              | <b>FOC Parameter</b><br>SingleRes<br>SMPMode | $\overline{a}$      | <b>BaseFreq</b>                 | material control of the           | .400 Hz                          |
| <b>E</b> Protect&Other<br>Display                              | 1.7<br>$\mathsf{Rs}(\Omega)$                                                   | PLL/SMO<br>$O$ PLL                           | © SMO               | SampleTime                      | and the company of the com-       | .5                               |
| <b>E</b> OnOff<br>Download                                     | 0.0030000<br>Ls(H)                                                             | AO EN<br>© Disable<br>2.5                    | <b>O</b> Enable     | SPD_BW                          |                                   | √3                               |
|                                                                | 0.2143500<br>Ke                                                                | AO ek3<br>sta_pll<br><b>O</b> Disable        | <b>C</b> Enable     | <b>EBW Mode</b><br>LeadAngle    | <b>Contract Contract</b>          | $\overline{0}$<br>0 <sup>o</sup> |
|                                                                | 0.2<br>$Rsample(\Omega)$                                                       | SeqEn<br>svpwm7                              |                     | <b>EKNum</b>                    |                                   | $\overline{\phantom{0}}$         |
|                                                                | 6X<br>Amp<br>$\blacktriangledown$                                              | Sin/Atan<br>$\bigcirc$ sin                   | $\circledcirc$ atan | <b>TSMIN</b>                    | and the company of the company of | .10<br>Y.                        |
|                                                                | 15.2<br><b>RV</b>                                                              | NewSingle © Disable                          | C Enable            | DT_SEL                          | and a state                       | $,0.83$ us                       |
|                                                                |                                                                                | EBW 3200                                     | ATOBW 60            | <b>KSILDE</b>                   | provided a series of the          | V7                               |
|                                                                | Startup                                                                        |                                              | $C$ Run             |                                 |                                   |                                  |
|                                                                | ControlMode<br>VoltageLoop -                                                   |                                              | 0.5<br>DQ KP        | StalncTime © 1s                 | $\odot$ 2s<br>$\circledcirc$ 4s   | C 6s                             |
| <b>ID Setting</b>                                              | 0.3<br><b>StartCurrent</b>                                                     |                                              | 0.001<br>DQ KI      | Stb Inc                         |                                   | 6                                |
| I2CAddr<br>0x00<br>0x00<br>ChipID                              | <b>EFREQAcc</b><br><b>EFREQMin</b>                                             | V <sub>3</sub> %                             | 0.1<br><b>WKP</b>   | Sta Inc                         |                                   | 4                                |
| 0x01                                                           | provided a contract and contract and<br>CloSpeed<br>$\odot$ 1x<br>$\odot$ 0.5x | $\odot$ 4x<br>$\odot$ 2x                     | 0.001<br><b>WKI</b> | PI PERIOD @ 10ms                | $\odot$ 1ms                       |                                  |
| Exit I2C                                                       | <b>EFREQHold</b><br>© 1x<br>$Q$ 2x                                             | $\odot$ 4x<br>$\odot$ 8x                     | tblock              | U<br>$\overline{\phantom{a}}$ 2 |                                   |                                  |
|                                                                | Debug                                                                          | 2                                            | <b>Stop</b>         |                                 |                                   | <b>Test</b>                      |
| Device: Pause                                                  | <b>PAUSE</b><br>Flans Time: 00:00:00 87                                        |                                              |                     |                                 |                                   |                                  |

图 2-4 芯片建立通讯

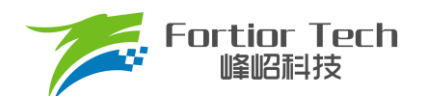

## <span id="page-10-0"></span>**2.3 调速方式及转速指示**

芯片建立通讯后,先选择 I C 调速方式, 在 Display 页面中的 SpdCtrl 中选择占空比后, 点击 Debug 进行调试, 转 速通过上位机显示。

当选择 PWM/CLOCK 调速方式时,因 SPEED 脚与 FG 脚复用为芯片通讯脚,进行调速及 FG 信号输出按如下步 骤操作:

- 1. 点击 Debug(注: Display 页面的 PwmShift 选项需选择 Disable);
- 2. 保持 VCC 不断电;
- 3. 点击 ID Setting 中的 Exit I<sup>2</sup>C 按键退出通讯;
- 4. 将仿真器与板子断开连接;
- 5. 输入 PWM/CLOCK 信号进行调速。

当选择模拟电压调速方式时, 使用 ASPEED 端口进行调速, 仿真器和板子无需断开。如需 FG 输出, 操作如上步 骤。

## <span id="page-10-1"></span>**2.4 调试步骤简介**

- 1. 关闭堵转、缺相保护,配置电机参数,调试启动参数,将电机转动起来;
- 2. 选择是否加顺逆风检测、初始位置检测、预定位等功能,优化启动;
- 3. 添加外环,调试效率,加入保护并验证稳定性;
- 4. 设置调速方式、FG/RD 等;
- 5. 验证整体方案的可靠性;
- 6. 生成烧录 Bin 文件,烧录 EEPROM。

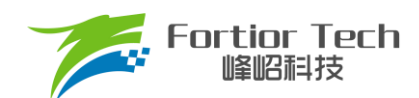

## <span id="page-11-0"></span>**3 电机性能调试**

## <span id="page-11-1"></span>**3.1 电机参数及硬件参数配置**

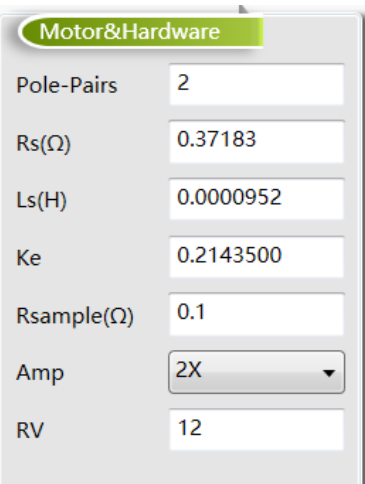

#### 图 3-1 电机参数及硬件

## <span id="page-11-2"></span>**3.1.1 电机参数测量方法**

- Pole-Pairs: 电机极对数, 一般由电机厂商提供
- Rs: 电机相电阻, 是线电阻的一半, 测量频率为 100Hz
- Ls: 电机相电感, 是线电感的一半, 测量频率为 1kHz
- Ke: 电机反电动势,用示波器的探头接电机的一相,地接电机另外两相中的某一相,转动负载,测出反电动势波形。 取一个正弦波, 测量其峰峰值 Vpp 和频率 f。对应公式为:

$$
Ke = 1000 \times P \times \frac{Vpp}{2 \times 1.732 \times 60 \times f}
$$

<span id="page-11-3"></span>例: 测量某电机的反电动势波形如图 [3-2](#page-11-3) 所示:

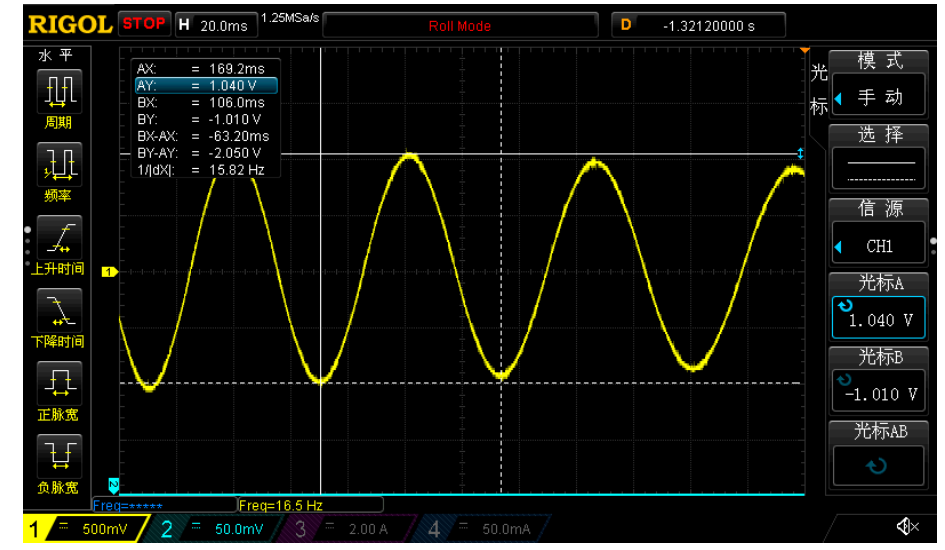

图 3-2 反电动势波形

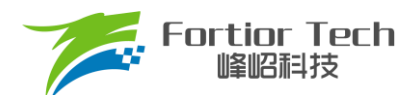

测量其中一个正弦波的峰峰值 Vpp 为 2.05V,频率 f 为 15.82Hz,极对数为 4, 则:

$$
Ke = 1000 \times 4 \times \frac{2.05}{2 \times 1.732 \times 60 \times f} = 2.4939
$$

## <span id="page-12-0"></span>**3.1.2 采样电阻、放大倍数、ADC 参考电压**

电流基准 Ibase 的计算与采样电阻 Rsample、运放放大倍数 Amp、ADC 参考电压 Vref 相关。采样电流的范围是 (Ismin ~ Ismax)。Ibase、Ismax、Ismin 的计算公式为:

> $Ibase = \frac{1}{Rsample \times Amp}$ Vref  $Ismax = Ibase/2$  $Ismin = -Ibase/2$

 $[ೆM$ : Rsample = 0.5Ω, Amp = 4, Vref = 4.5V, 则 Ibase = 2.25A, Ismax = 1.125A, Ismin = -1.125A

在调节过程中,电机运行电流不能超过最大采样电流 Ismax,也不能小于采样电流 Ismin,应留有一定余量。一般 来说,最大采样电流是电机运行最大电流的 1.5 ~ 2.5 倍。

采样电阻根据电机运行最大电流进行设计。采样电阻值越大,采样精度越高;

但值越大,消耗在采样电阻上的功率就越高,采样电阻温升就越高。在采样电阻的功率选择上,电流平方乘以电阻 不能超过采样电阻的额定功率。

采样电阻确定后,根据设计的最大采样电流来选择放大倍数。放大倍数由硬件实现,有四个选项可选,分别为 2 倍、 4 倍、6 倍、8 倍。

ADC 参考电压默认为 4.5V。

RV 为 VBUS 的分压比例, 如下图 [3-3](#page-12-1) 所示:

<span id="page-12-1"></span> $RV = (R15 + R19)/(R19) \approx 15.2$ 

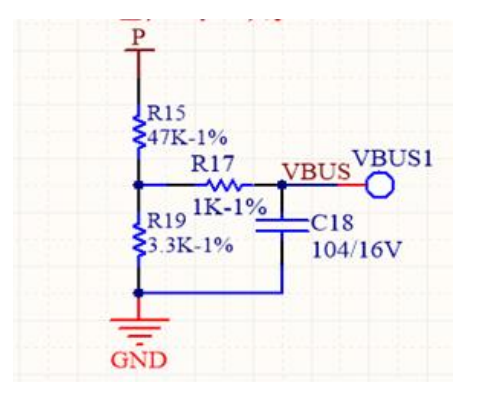

图 3-3 电压检测电路

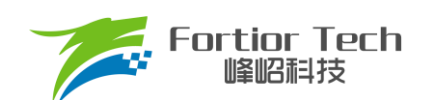

## <span id="page-13-0"></span>**3.2 配置 FOC 的参数**

| <b>FOC Parameter</b> |                  |                         |                 |                                               |                   |  |  |
|----------------------|------------------|-------------------------|-----------------|-----------------------------------------------|-------------------|--|--|
| SMPMode              | <b>SingleRes</b> | $\overline{\mathbf{v}}$ | <b>BaseFreq</b> | participation of the                          | , 1600 Hz         |  |  |
| PLL/SMO              | $\odot$ PLL      | $\odot$ SMO             | SampleTime      | ×.<br>×.<br><b>COL</b>                        | $\cdot$ 0         |  |  |
| AO EN                | O Disable        | Enable<br>$\circ$       | SPD BW          |                                               | , 2               |  |  |
| AO ek3               | 2.5              |                         | <b>EBW Mode</b> |                                               | . 0               |  |  |
| sta_pll              | O Disable        | Enable<br>$\circ$       | LeadAngle       | ×.                                            | $\cdot$ 0 $\cdot$ |  |  |
| SegEn                | svpwm7           |                         | <b>EKNum</b>    |                                               | . 0               |  |  |
| Sin/Atan             | $\circ$ sin      | $\odot$ atan            | <b>TSMIN</b>    | and a series and a series of O                |                   |  |  |
| NewSingle © Disable  |                  | Enable<br>$\odot$       | DT SEL          | $\mathbf{r} = \mathbf{r}$<br><b>COL</b><br>T. | $0.5$ us          |  |  |
| <b>EBW</b><br>3200   | <b>ATOBW</b>     | 50                      | <b>KSILDE</b>   | х.                                            | $\cdot$ 0         |  |  |

图 3-4 FOC 参数

#### **SMPMode**

采样电阻模式,根据实际应用电路选择单电阻采样 SingleRes,双电阻采样 DoubleRes,三电阻采样 ThreeRes。

#### ■ BaseFreq

基准频率,根据电机运行最大转速、极对数、确定基准频率。原则是最大转速\*2\*极对数/60,在基准频率选项里选 择一个最接近的基准频率。

#### PLL/SMO

选择 PLL 以 PLL 模式运行, 选择 SMO 以 SMO 模式运行。

■ SampleTime

采样时间,选择 SingleRes 时采样点后移,可选择 0~7, 数字越大采样点越后移;选择 DoubleRes/ThreeRes 采 样点前移,可选择 0~7, 数字越大采样点越前移。

■ AO EN

在 SMO 模式下,选择 AO 估算器估算角度, Sin/Atan 需选择 atan 模式。

■ AO ek3

只作用于 AO 估算器, ek3 为补偿的角度周期,该系数可选择补偿指定采样周期数的角度,一般情况下设置为 2.5, 高速电机可以给小。

■ SPD BW

速度滤波参数,估算速度由瞬时估算速度低通滤波得到, SPD BW 设置滤波系数, 共分为4 档。

sta\_pll

PLL 启动, 只在选择 SMO 模式下起作用。选择 disable 正常启动, 选择 enable 以 PLL 启动。

EBW\_Mode&EBW

PLL 估算模式反电动势带宽 EBW、反电动势带宽模式 EBW\_Mode。EBW 一般是基准频率的 1 ~ 4 倍, 其影响电

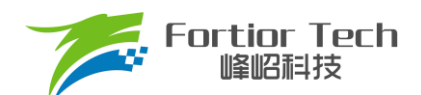

机的启动和最高转速。EBW 太小,容易导致无法达到最高转速;EBW 太大,估算器参数容易振荡。EBW 常与 EBW Mode 配合调节启动和运行。

- ▶ EBW Mode 设 0: 启动和运行调用 EBW 作为输入参数
- **▷ EBW Mode 设 1: 启动时前 0.8s 调用 EBW/2 作为输入参数, 0.8s 后为 EBW**
- **➢ EBW Mode 设 2**: 启动时前 0.8s 调用 EBW/4 作为输入参数, 0.8s ~ 1.6s 的输入参数为 EBW/2, 1.6s 后为 EBW

启动和运行的 EBW 可能不同,建议客户先设置 EBW Mode 为 0,分别调试并记录启动时 EBW 和运行时 EBW。 调试最高转速时,若没有达到目标转速,可适当加大 EBW。启动时 EBW 太大,易导致部分启动点难启动。根据调试出 的启动 EBW 和运行 EBW 设置 EBW\_Mode。

■ SeaEn

SegEn 可选五段式、七段式或者混合模式。选择 SVPWM5 为五段式,开关次数少,开关损耗小,转矩脉动大: 选 择 SVPWM7 为七段式,开关次数多,转矩脉动小;选择 SeqEn 为 S7→5 30%时, 为 7 段式启动, 输出 duty 高于 30% 切换为 5 段式; 选择 SegEn 为 S7→5 40%时, 为 7 段式启动, 输出 duty 高于 40%切换为 5 段式。新单电阻模式下 S7→5 30%、S7→5 40%为复用功能,当切换到 5 段式时自动切换为单电阻模式采样。

■ LeadAngle

超前角,可选以下 8 个值(0°/2.82°/5.64°/8.47°/11.3°/14.1°/16.9°/19.7°)。

◼ EKNum&ATOBW

ATOBW 为瞬时速度估算中 PI 的参数, 经典值为 8.0 ~ 200.0。影响电机的启动和最高转速, 常与 EKNum 配合调 节启动和运行的 ATOBW。

- ➢ EKNum 设 0: 启动和运行都是一个 ATOBW
- **> EKNum 设 1: 启动时前 0.8s 调用 ATOBW/2 作为输入参数, 0.8s 后为正常的 ATOBW**
- **→ EKNum 设 2: 启动时前 0.8s 调用 ATOBW/4** 作为输入参数, 0.8s ~ 1.6s 的输入参数为 ATOBW/2, 1.6s 后为 正常的 ATOBW
- ➢ EKNum 设 3: 启动时前 0.8s 调用 ATOBW/8 作为输入参数,0.8s ~ 1.6s 的输入参数为 ATOBW/4,1.6s ~ 2.4s 的输入参数为 ATOBW/2, 2.4s 后为正常的 ATOBW。

调试时,可分别调试启动和最高转速运行的 ATOBW。大部分电机启动和运行的 ATOBW 可兼容。只有部分电机才 需选择不同的 ATOBW。

**Newsingle** 

在单电阻模式下 Newsingle 可以控制单电阻采样模式改变,优化单电阻模式的噪音。

■ DT\_SEL

死区时间设置(0.5μs ~ 2.63μs)可选。

**TSMIN** 

单电阻采样时最小采样窗口,双电阻或三阻采样时死区补偿时间。

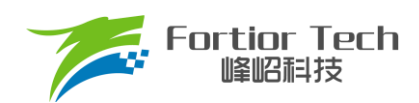

#### **KSILDE**

SMO 系数, 建议一般情况给 7。

## <span id="page-15-0"></span>**3.3 启动参数**

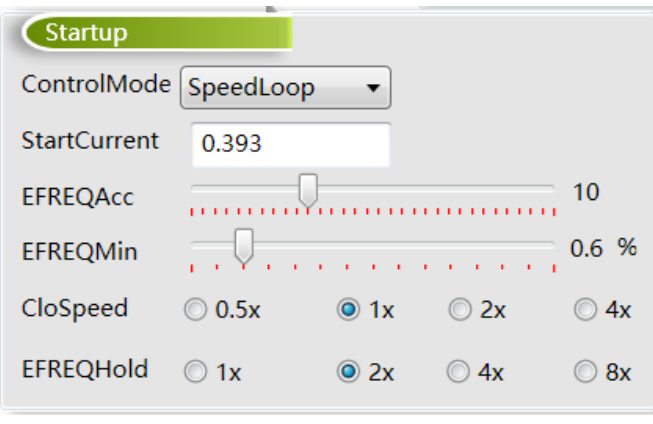

#### 图 3-5 启动参数

FT8X61 芯片启动方式的原理是给定启动电流,估算器估算当前速度,当估算器的瞬时估算速度 Omega 小于启动 最小切换转速 EFREQMin, 使用强制速度计算角度。强制速度从 0 开始, 每个运算周期与启动增量 EFREQAcc 相加, 同时以 EFREQHold 进行最大值限幅。当估算器的瞬时估算速度大于或等于 EFREQMin 时, 使用瞬时估算速度计算角 度。

启动过程如图 [3-6](#page-15-1) 所示:

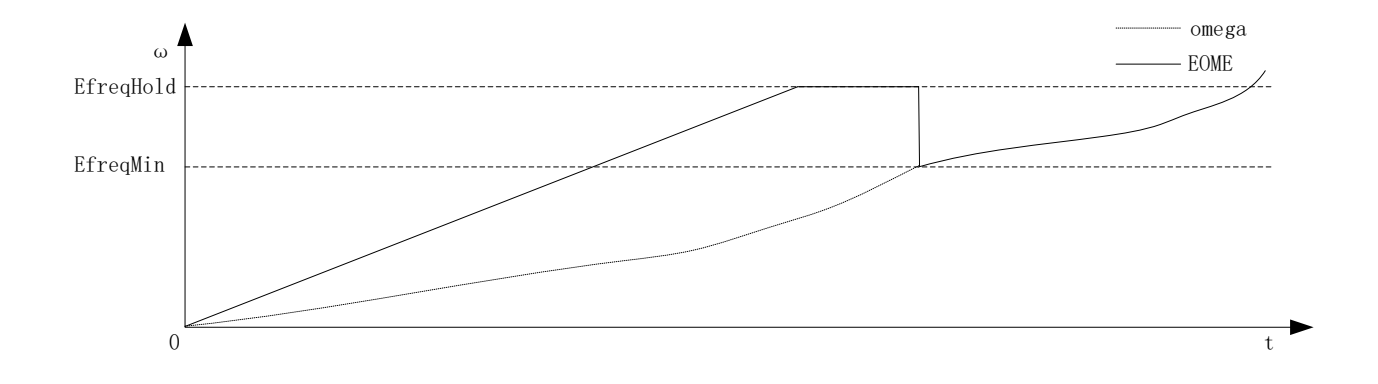

#### 图 3-6 启动过程图

#### <span id="page-15-1"></span>■ ControlMode

用户根据实际应用需求,选择不同的控制模式。有四种控制模式可选,分别为恒速度控制 SpeedLoop、恒电压 控制 VoltageLoop、恒电流控制 CurrentLoop、恒功率控制 PowerLoop。

#### ■ StartCurrent

FT8X61 采用软启动方式启动, FOC 模式 StartCurrent 的值设置启动的电流, 值的大小取决于负载大小。 SVPWM 模式 StartCurrent 设置启动的占空比,值越大占空比越大。

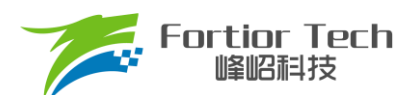

#### **EFREQAcc**

启动增量 EFREQAcc 是影响启动可靠性的一个重要参数, 其设置范围为 0~31, 初始参考值为 10。电机负载 越轻,EFREQAcc 就越大。电机从静止状态启动时,出现电机抖动一下后停止,同时有持续电流或电机反偏角度大 时,此时可适当加大 EFREQAcc。因为 EFREQAcc 太小,启动转速增加较慢,易产生停顿感或难启动。EFREQAcc 设置太大时存在如下现象: 启动后电机持续的抖动或估算速度瞬间跳变非常高。此时启动速度增加过快使电机失步。

#### ■ EFREQMin

启动最小切换转速,EFREQMin 为启动的最小切换速度,当估算器的瞬时估算速度大于或等于EFREQMin 时, 使用瞬时估算速度计算角度。以极对数 Pole-Pairs = 2, 基准频率 BaseFreq = 320, 最小切换转速 EFREQMin = 0.2%为例: EFREQMin = 0.002\*60\*320/2 = 19.2rpm。

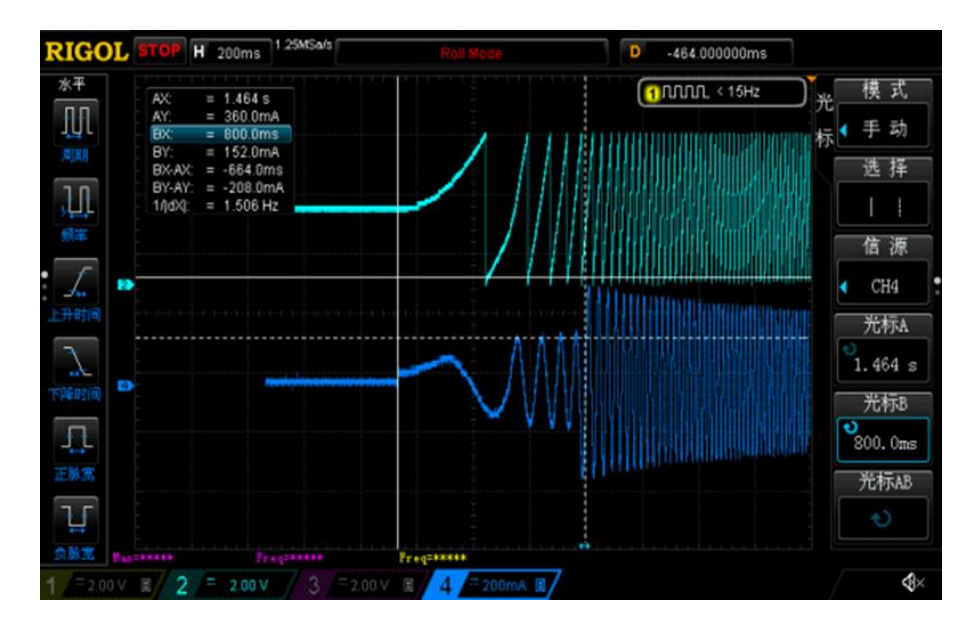

图 3-7 EFREQMin 设置为 2%, 蓝色表示电流, 绿色为角度

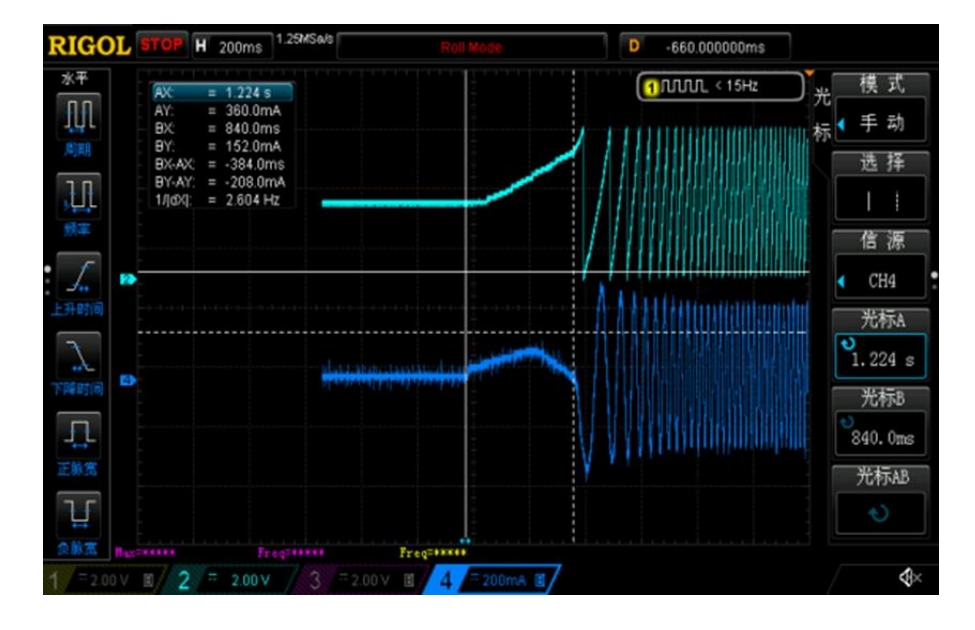

图 3-8 EFREQMin 设置为 0.2%, 蓝色表示电流, 绿色为角度

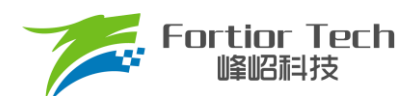

如上图所示,可以看出 EFREQMin 设置为 2%时比 EFREQMin 设置为 0.2%时更慢进入角度闭环,启动时间变长。 在调试过程中,EFREQMin 可从小往大调,为使启动比较顺滑,不需太大 EFREQMin。

#### ■ CloseSpeed

切入外环转速,CloseSpeed 为电流环控制切入到双闭环控制的转速判断条件。其配置与 EFREQHold 有关, 有四个档位可选。常见选择为 EFREQHold 的一倍。

#### ■ EFREQHold

强托限制转速,EFREQHold 为启动时强托的限制速度,其配置与EFREQMin 有关,有四档选择。常用选择为 EFREQMin 的 2 倍。

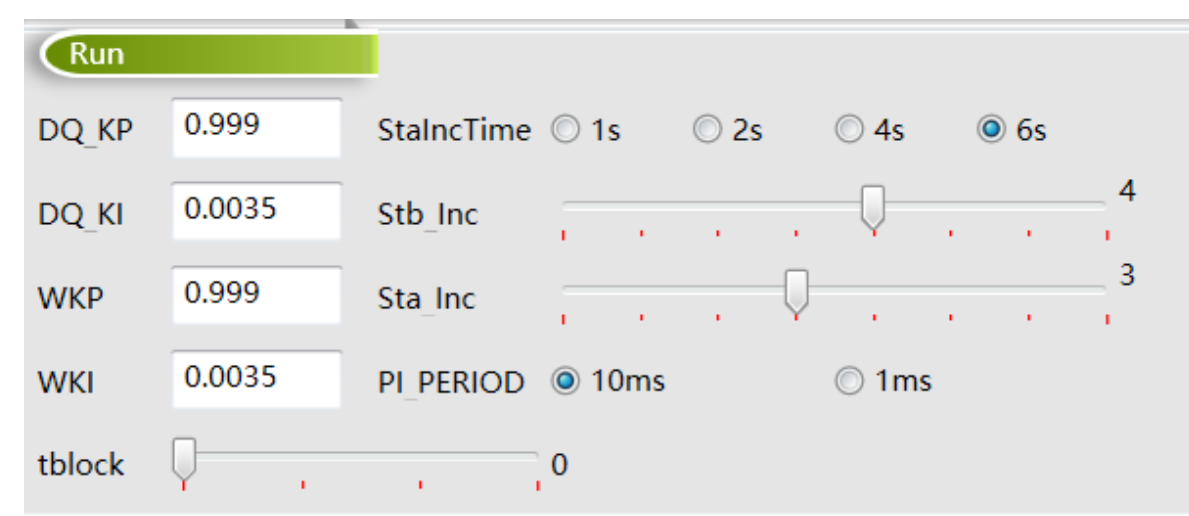

# <span id="page-17-0"></span>**3.4 运行参数**

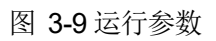

## ■ DQ Kp、DQ Ki

电流环的 Kp、Ki 影响的是电流环的响应和稳定性。DQ Kp 值的范围为 0.0~4.0, 初始参考值为 1.0; DQ Ki 值的范围为 0.00~0.500, 初始参考值为 0.02。

#### ■ WKP、WKI

外环 PI 参数影响到电机速度响应,其调节前提是电流内环已稳定。若电流内环波动较大,需先将电流内环调 节稳定再调试外环。因电压响应快于速度响应,若电机控制选择电压环时,其 WKP、WKI 会比选择速度环 WKP、 WKI 小很多。当电压环控制下,系统不稳定、电流波形异常,此时应降低外环的 PI 参数。WKP 值的范围为 0.0 ~ 4.0;WKI 值的范围为 0.00 ~ 0.500。

#### ■ StaIncTime

无感启动时启动爬坡增量 Sta\_Inc 作用时间,可选择 1s, 2s, 4s, 6s。Sta\_Inc 作用时间结束后 Stb\_Inc 起作 用。

#### ■ Sta\_Inc

当电机启动时,为让系统更稳定,常采用将输入指令以爬坡的形式赋值到目标值中。Sta\_Inc 即为爬坡增量 a,

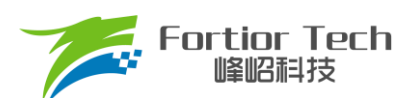

其作用时间由 StaIncTime 设置, 档位可选 0~6 和 7。0~6 依次表示为从慢到快, 爬坡越快, 系统响应就越快, 超调也会随之越严重。7 表示输入指令不爬坡。用户可根据响应时间需求和超调情况设置爬坡增量档位的大小。

■ Stb\_Inc

Stb\_Inc 即为爬坡增量 b, 在 Sta\_Inc 作用时间结束后生效, 档位可选 0~6 和 7。0~6 依次表示为从慢到快, 爬坡越快,系统响应越快,超调越严重。7 表示输入指令不爬坡。用户可根据响应时间需求和超调情况设置爬坡增 量档位的大小。此设置有感模式和无感模式都有作用。

■ PI\_PERIOD

外环 PI 执行周期, 一般情况下 10ms, 如需快速响应可选择 1ms。

■ tblock

电流采样的屏蔽时间,当下桥导通的时间小于 tblock,则不采样该相的电流,采用特殊处理得到电流。

## <span id="page-18-0"></span>**3.5 转子位置检测&预定位**

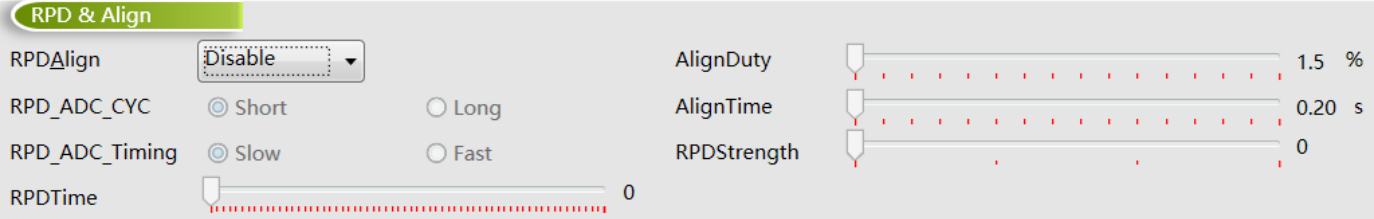

图 3-10 转子位置检测&预定位

■ RPDAlign

选择 RPDAlign 为 disable, 无预定位与位置检测; 选择 AlignEn 使能预定位; 选择 RPD1 使能位置检测模式

- 1: 选择 RPD2 使能位置检测模式 2: 选择 RPD3 使能位置检测模式 3。
- 预定位模式

预定位,将电机转子的位置固定在强制角度位置,启动时以该角度为初始角度开始计算。

RPDAlign 选择 AlgnEn 使能预定位。

预定位力矩 AlignDuty: 预定位力矩可以选择 1.5% ~ 24%duty 的预定位力矩。选择 duty 越大定位力度越大。

预定位时间 AlignTime: 预定位时间可选择 0.2s ~ 3.28s。负载比较大时,预定位时间可设置长时间,当负载较 小时,可设置为 0.2s。

■ 转子位置检测 RPD1 模式

该模式使用于电感较小的电机,如散热风扇。

RPDAlign 选择 RPD1 模式。RPD\_ADC\_CYC 决定 ADC 采样的 cycle 数, RPD\_ADC\_Timing 决定 ADC 采 样的时间,共同作用选择采样点快慢。RPDTime 决定注入时间。

■ 转子位置检测 RPD2 模式

该模式使用于电感较大的电机,如落地扇。

RPDAlign 选择 RPD2 模式。RPD\_ADC\_CYC 决定 ADC 采样的 cycle 数, RPD\_ADC\_Timing 决定 ADC 采样

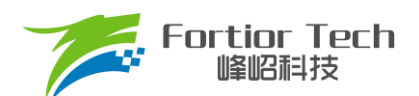

的时间,共同作用选择采样点快慢。RPDTime 决定注入时间。

■ 转子位置检测 RPD3 模式

RPDAlign 选择 RPD3 模式。RPD\_ADC\_CYC 决定 ADC 采样的 cycle 数, RPD\_ADC\_Timing 决定 ADC 采样 的时间,共同作用选择采样点快慢。RPDTime 决定注入时间,RPDStrength 决定注入的强度。

## <span id="page-19-0"></span>**3.6 顺逆风**

顺逆风功能在电机启动前检测电机的旋转状态,保证电机的可靠启动。

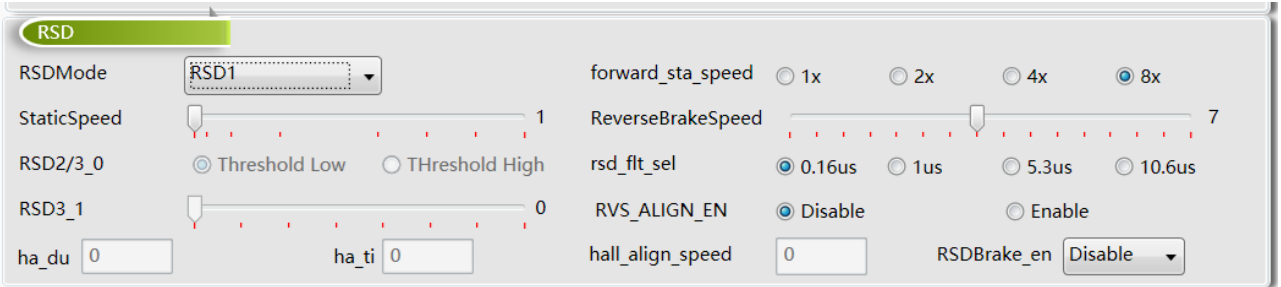

#### 图 3-11 顺逆风处理配置

#### ■ RSD1

无感模式: 配置 RSD1 模式, 通过 U 相反电动势、V 相反电动势、W 相反电动势与虚拟中心点电压检测顺逆 风,cmp\_modesel 需设置为 Rsd Mode01。

有感模式: 当应用电路为 2 个 Hall IC 或 3 个 Hall IC, cmp\_modesel 需设置为 3 2hall IC; 当应用电路为 2 个 Hall-sensor 或 3 个 Hall-sensor, cmp\_modesel 需设置为 3 2hall sensor; 当应用电路为 1 个 Hall-IC 或 1 个 Hallsensor, cmp\_modesel 需设置为 3\_2hall sensor。

■ RSD2

无感模式: 配置 RSD2 模式, 通过 U 相反电动势、V 相反电动势和 U 相电压检测顺逆风。

■ RSD3

无感模式: 配置 RSD3 模式,通过 U 相反电动势、V 相电流 iv 和 W 相电流 iw 检测顺逆风。单电阻模式不能 选择 RSD3。

■ forward sta\_speed

高速顺风不启动速度设置,当电机顺风速度高于 ReverseBrakeSpeed 乘以 forward sta\_speed 时, 电机不启 动,直至速度下降至低于该值时启动电机。

例: ReverseBrakeSpeed 设置 200Hz, forward sta speed 设置 2x, 电机极对数为 2 对极, 当顺风转速高于 200Hz\*2\*60/2 = 12000rpm 时,电机不启动。当转速低于 12000rpm 时直接顺风启动。

■ StaticSpeed

顺逆风静止频率,右侧数字为设置的频率。当电机正转,转速对应的频率大于顺逆风静止频率时,直接切入角 度闭环。当电机静止或正转转速对应的频率低于顺逆风静止频率时,电机以强拖方式启动后再切入角度闭环。

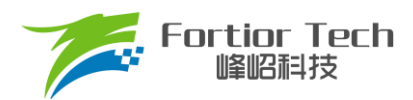

#### ■ ReverseBrakeSpeed

反向刹车频率,右侧数字为设置的频率。检测为逆风时,当电机转速对应的频率大于反向刹车频率时,电机刹 车至小于该频率对应的速度再启动。ReverseBrakeSpeed 设置为最大时,直接刹车。

■ RSD2/3\_0

RSD2, RSD3 模式下逆风判断灵敏度设置,选择 Threshold Low 灵敏度高,选择 Threshold High 灵敏度低。

■ rsd flt\_sel

顺逆风检测时反电动势信号或 Hall 信号的滤波选择。

■ RSD3\_1

RSD3 模式下采样时间点选择。

■ RVS ALIGN EN

逆风预定位使能。选择 Enable, 当无感模式下检测出电机处于逆风状态, 电机预定位占空比为 Align Duty 的 设置值乘以 4, 预定位时间为 Align Timer 设置值乘以 4。

■ ha\_du

单 Hall 模式下逆风定位占空比设置。

■ ha\_ti

单 Hall 模式下逆风定位时间设置。

■ hall align speed

在单 Hall 模式下,检测为逆风时,当电机速度对应的频率小于 StaticSpeed, 直接启动电机。当逆风速度对应 的频率小于 hall\_align\_speed 大于 StaticSpeed 时, 以 ha\_du、ha\_ti 的设定值定位电机, 之后以单 Hall 正常启动 程序启动。

■ RSDBrake\_en

逆风固定刹车时间使能。选择 Enable, 刹车时间固定为 3s。

#### <span id="page-20-0"></span>**3.7 FG&RD**

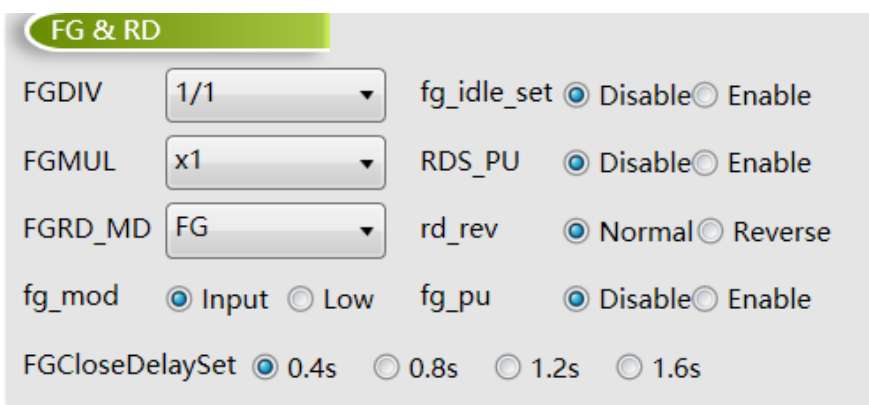

图 3-12 调速&FG/RD

■ FGMUL、FGDIV

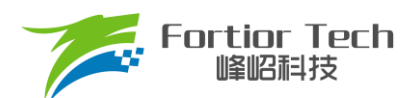

■ FG 倍频分频设置

当 FGRD MD 模式选择 FG 时, FG 输出频率根据倍频和分频的系数共同设定,可实现不同频率的 FG 输出信 号,FG 频率系数 k = FGMUL\*FGDIV。

一个机械周期显示的 FG 个数 = 极对数\*FGMUL\*FGDIV。

例: 四对极电机,一个机械周期显示 3 个 FG 信号,则设置 FGMUL 倍频系数为 3,设置 FGDIV 分频系数为 1/4,一个机械周期显示的 FG 个数 = 4\*3\*1/4 = 3。

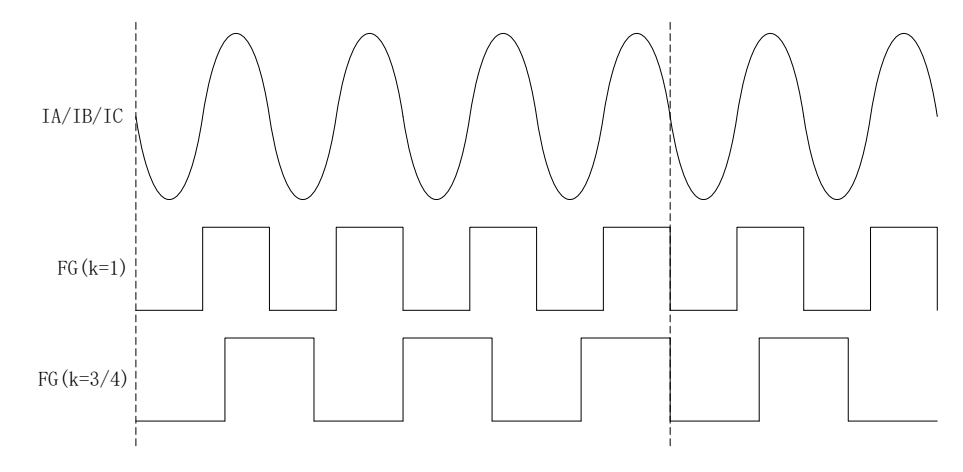

图 3-13 k = 1 和 k = 3/4 的 FG 输出图

■ CLOCK 闭环转速关系设置

当选择 CLOCK 调速模式时,FGMUL 与 FGDIV 用于设置指令转速与 CLOCK 频率之间的关系,

公式为: 指令转速 = (输入 PWM 频率\*60/极对数)/FGMUL/FGDIV。

例: 如电机为 5 对极, FGMUL 设置 2, FGDIV 设置 1/3, 输入 PWM 频率为 100Hz, 指令转速 =  $(100Hz*60/5)/2/(1/3) = 1800$ rpm.

#### ■ FGRD\_MD

FG 与 RD 输出设置,可选择 FG、RD、FG&RD shift 或 FG&RD。FG 与 RD 管脚复用。选 FG 时第 10 脚输 出 FG 信号。选 RD 时第 10 脚输出 RD 信号。选择 FG&RD shift 时, RD 功能转移到 FAULTN。选择 FG&RD 时, 电机运行的时候输出 FG, 电机堵转的时候输出 RD。

#### ■ FGCloseDelaySet

堵转延迟输出 FG 时间。当 FGRD MD 选择 FG&RD, 堵转后切入闭环时 FG 可选择延迟 0.4s、0.8s、1.2s、 1.6s 输出。

■ fg\_idle\_set

FG 默认电平设置。选择 Enable, IC 会保持 FG 的最后状态。

■ RDS PU

RD 功能转移到 FAULTN 后 RD 上拉使能。

■ rd\_rev

选择 Normal 电机在堵转是 RD 信号输出高电平,运行时 RD 信号输出低电平,选择 Reverse 电机在堵转是 RD

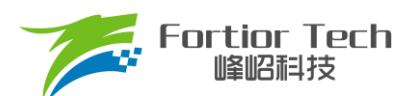

信号输出低电平,运行时 RD 信号输出高电平。

■ fg\_pu

FG 内部上拉使能设置, 设置为 disable 内部无上拉, 设置为 enable 内部有上拉电阻。

### <span id="page-22-0"></span>**3.8 SpeedCtrl**

芯片支持 PWM、模拟电压、I<sup>2</sup>C、CLOCK 四种调速输入接口, 同一时间只能选择一种调速方式, 其中数字 PWM 支持输入反相。

选择模拟电压调速时,调速信号从 ASPEED 脚输入;选择 PWM 和 CLOCK 调速时,调速信号从 SPEED 脚输入。 选择 I2C 时, 调速指令直接由 GUI 设置。

注: CLOCK 调速时, 电机控制模式(ControlMode)只支持 SpeedLoop 模式。

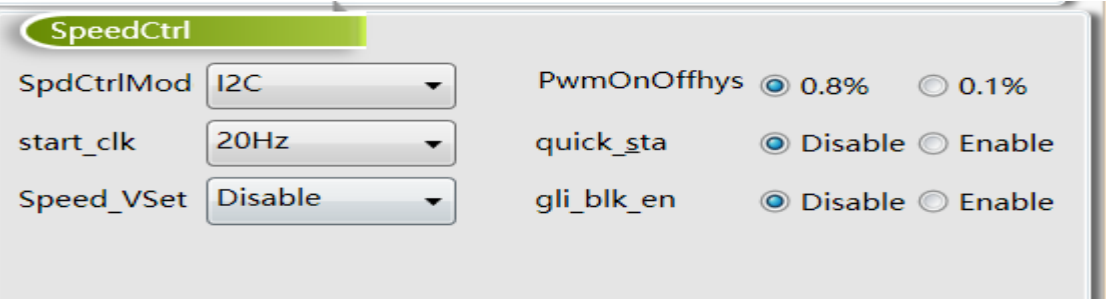

图 3-14 调速模式 SpdCtrlMD

#### ■ start clk

CLOCK 调速启停频率。start clk 设置 CLOCK 调速时的电机启动/停止频率,可设置为 20Hz,40Hz,60Hz, 80Hz。

**PwmOnOffhys** 

PWM 调速模式下,电机启动/停止 PWM 占空比的滞回区间,可设置为 0.8%或 1.6%。CLOCK 调速模式下, 电机启动/停止频率的滞回区间,可设置为 8Hz 或 20Hz。 0.8%对应 8Hz, 1.6%对应 20Hz。

■ gli blk en

窄脉冲消除使能(维持最小输出脉冲)

■ quick\_sta

快速启动功能。选择 Disable 时, 电机启动时间变慢。选择 Enable, 电机启动时间变快。该功能在 CLOCK 调 速下不可选,固定为 Disable。

■ Speed VSet

SPEED 管脚默认电平设置。选择 Disable 为悬空状态; 选择 1.8V MOD 时管脚内部上拉至 5V, 2V 以上识别 为高电平;选择 Pullup 管脚内部上拉至 5V,3V 以上识别为高电平;选择 Pulldown 管脚内部下拉至 GND。

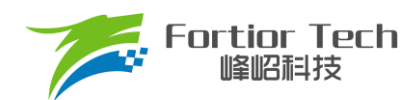

## <span id="page-23-0"></span>**3.9 调速曲线参数 CurveCfg**

#### <span id="page-23-1"></span>**3.9.1 CurveCfg1**

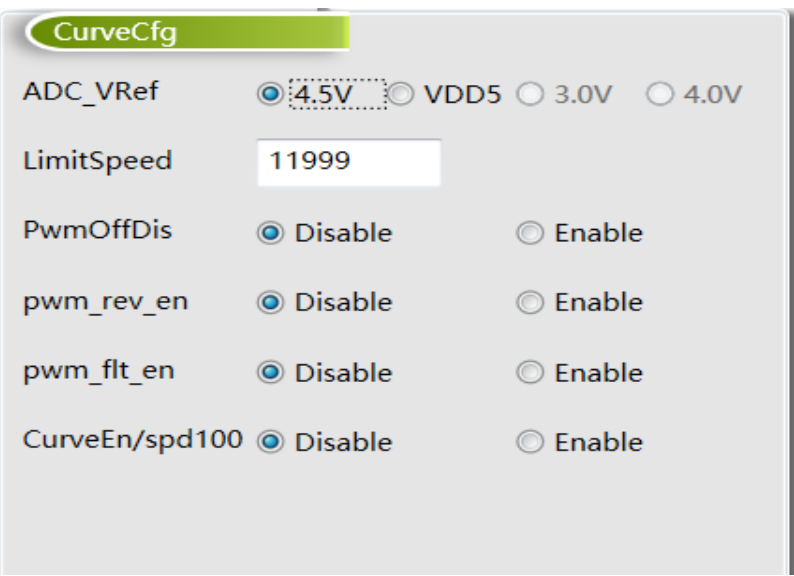

图 3-15 调速参数设置

■ ADC\_VRef

基准电压设置,推荐使用 4.5V

■ LimitSpeed

限制转速。配置电机运行的最高速度。当超过该速度时,芯片自动对输出进行限制。

■ PwmOffDis

选择 Disable, 当 PWM 占空比输入低于 X\_ON 时, 关闭输出。选择 Enable, 当 PWM 占空比输入低于 X\_ON 时,以设定的最低输出转速转动。

■ pwm\_rev\_en

选择 Enable,使能 PWM 输入反向。检测输入占空比为低电平占空比。

- CurveEn/spd100
	- ➢ 在速度环、电流环和功率环下:
		- ◆ 选择 Disable 时: 全程不切入电压环。Pwm\_x98\_En 选 Disable 时, 输入 100%占空比输出为 MaxSpeed、MaxCurrent 或 MaxPower。Pwm\_X98\_En 选 Enable 时, 输入 98% ~ 100%占空比为 最高转速平台,输出为 MaxSpeed、MaxCurrent 或 MaxPower。
		- ◆ 选择 Enable 时: Pwm 98 En 选 Disable 时, 全程不会切入电压环, 输入 100%占空比输出为 MaxSpeed、MaxCurrent 或 MaxPower。Pwm\_98\_En 选 Enable 时, 输入 98%以上占空比切入电压 环,输入 98% ~ 100%占空比为最高转速平台,输出 100%占空比。
	- ➢ 在电压环下:

无此功能, 默认为 Disable

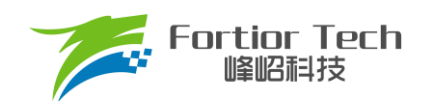

## <span id="page-24-0"></span>**3.9.2 CurveCfg2**

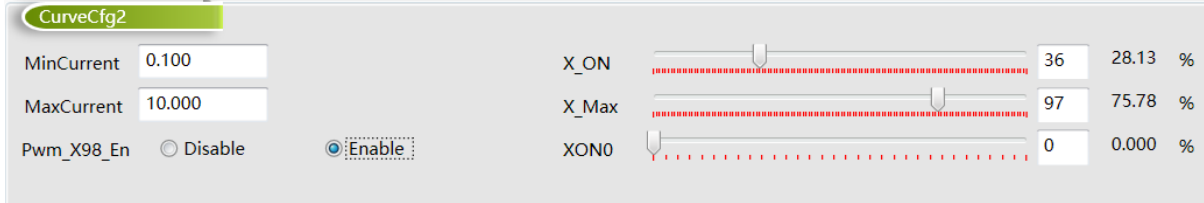

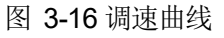

#### ■ MinSpeed&MaxSpeed

最大最小速度。速度环下,MaxSpeed 和 MinSpeed 表示电机运行的最大速度和最小速度。MaxSpeed 的设置 范围为速度基准的 0~100%;MinSpeed 的设置范围为速度基准的 0~50%。速度基准由频率基准计算得到。

#### ■ MinCurrent&MaxCurrent

最大最小电流。电流环下,MaxCurrent 和 MinCurrent 表示电机运行的最大电流和最小电流。MaxCurrent 的 设置范围为最大采样电流的 0~100%; MinCurrent 的设置范围为最大采样电流的 0~50%。

#### ■ Pwm X98 En

最高转速平台使能。选择 Disable 时,输入 100%占空比对应最高转速。选择 Enable 时,输入 98%~100%占 空比对应最高转速。

#### ■ XON0

低占空比全速运行设置。输入pwm低于设置值时电机以MaxSpeed或MaxCurrent运行。可设置0%到24.22%, 设置 0%该功能无效。此功能在电压环模式下无效。

#### 注**:** 该设置值不可大于 **X\_ON** 设置值。

■ X ON

输出关闭对应的输入 PWM 占空比, 迟滞由 PwmOnOffhys 设置。

■ X\_MAX

输出 MaxCurrent, Maxpower, MaxDuty, MaxSpeed 对应的输入 PWM 占空比

#### <span id="page-24-1"></span>**3.10 有感参数配置 HallParamCfg**

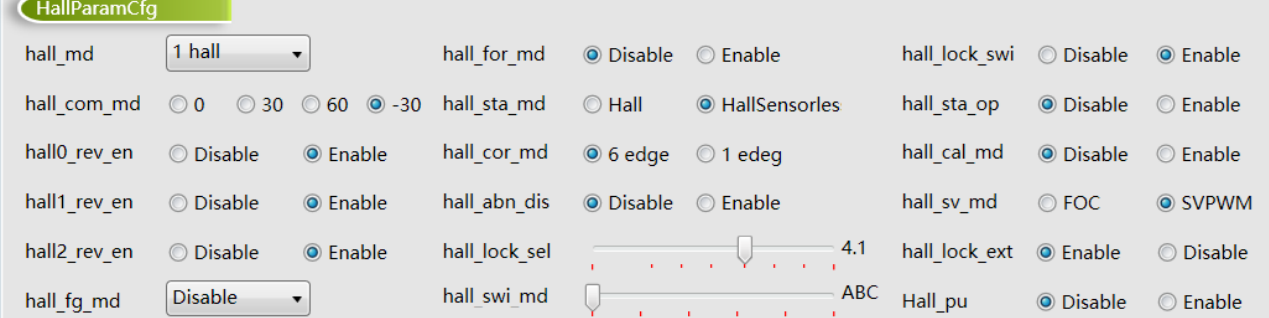

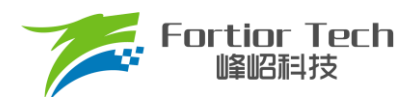

■ hall\_md

Hall 模式选择。可配置为 Disable、3 Hall 120、1 Hall、2Hall 120 和 2 Hall 90。

■ hall\_com\_md

Hall 与反电动势关系选择。当 Hall 上升沿与反电动势从负到正过零点重合,选择 0。当 Hall 上升沿超前反电动 势从负到正过零点 30 度选择-30。当 Hall 上升沿滞后反电动势从负到正过零点 30 度,选选择 30。

■ hall0 rev en

Hall A 反向使能。

■ hall1 rev en

Hall B 反向使能。

■ hall2 rev\_en

Hall C 反向使能。

■ hall fg\_md

只在有感模式下起作用。选择 3XFG, FG 信号频率为电频率的 3 倍。选择 1XFG, FG 信号频率与电频率一 致。此功能位优先级高于 FGDIV、FGMUL。

■ hall for md

单 Hall 模式下,逆风强制顺风启动使能。

■ hall sta\_mod

选择 Hall 模式时, 全程以有感模式运行。选择 HallSensorless, 以有感模式启动电机, 后切换至无感 FOC 运

行。

■ hall cor md

选择 6 edge, 控制器在 Hall 信号所有跳变沿更新角度。选择 1edge, 控制器只在 U 相上升沿更新角度。

■ hall abn dis

选择 Enable, 在 3 Hall 模式下若出现全 1 或者全 0 的情况, 触发 Hall 异常保护, 检测时间由 hall\_lock\_sel 决

定。

■ hall\_lock\_sel

Hall 堵转检测时间设置。

■ hall\_swi\_md

Hall 交换设置。当 Hall 没有按照正确的位置顺序安装,可使用此功能调整 Hall 的顺序到正确的对应关系。

■ hall\_lock\_swi

选择 Enable, 电机运行由有感模式切入无感模式后, 电机堵转时切回有感模式。

■ hall sta\_op

有感 SVPWM 模式: 选择 Enable, 以 0%的占空比启动。选择 Disable, 按照设置的占空比启动, 占空比由 StartCurrent 设置。

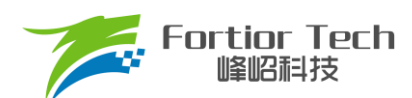

有感 FOC 切无感 FOC 模式: 选择 Enable, 以 0%占空比的有感 SVPWM 模式启动。选择 Disable, 按照设置 的电流值 StartCurrent 启动。

■ hall\_cal\_md

选择 Disable, 使用 1 个完整电周期的时间计算速度。选择 Enable, 使用相邻两个 Hall 跳变沿的时间计算速 度。

- hall sv\_md FOC/SVPWM 模式选择。
- hall\_lock\_ext

选择 Enable, 使能 Hall 角度限幅。

■ Hall pu

选择 Enable, 使能 Hall 接口内部上拉。

## <span id="page-26-0"></span>**3.11 有感提前角设置 HallLeadAngleCfg**

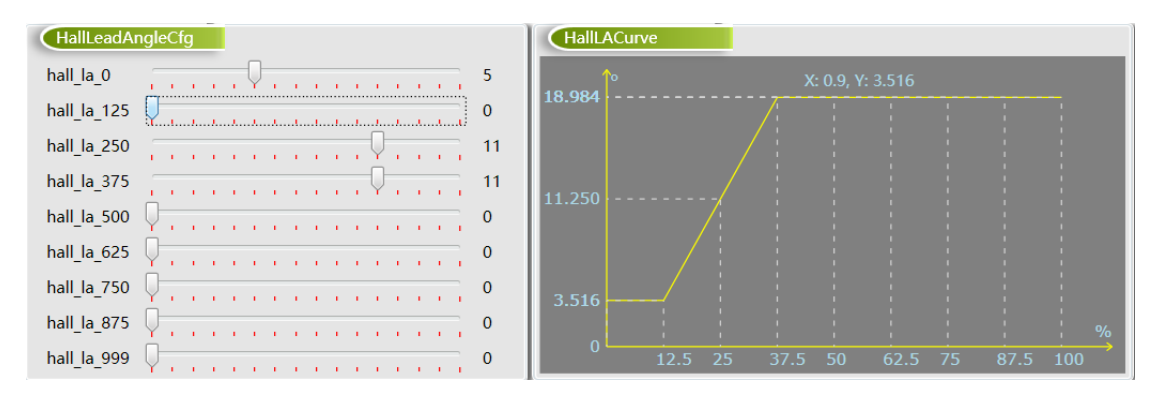

图 3-18 提前角曲线

■ hall la 0

0%电压占空比对应的提前角度设置,可设置的最大角度为 10.45 度。

■ hall la 125

12.5%电压占空比对应的提前角度设置。

hall la 250

25%电压占空比对应的提前角度设置。

- hall la 375 37.5%电压占空比对应的提前角度设置。
- hall la 500 50%电压占空比对应的提前角度设置。
- hall la 625 62.5%电压占空比对应的提前角度设置。

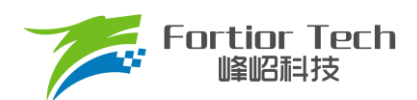

**Application Application Manual Note**

■ hall la 750

75%电压占空比对应的提前角度设置。

- hall\_la\_875 87.5%电压占空比对应的提前角度设置。
- hall la 999 99.9%电压占空比对应的提前角度设置。

## <span id="page-27-0"></span>**3.12 保护功能配置 Protection**

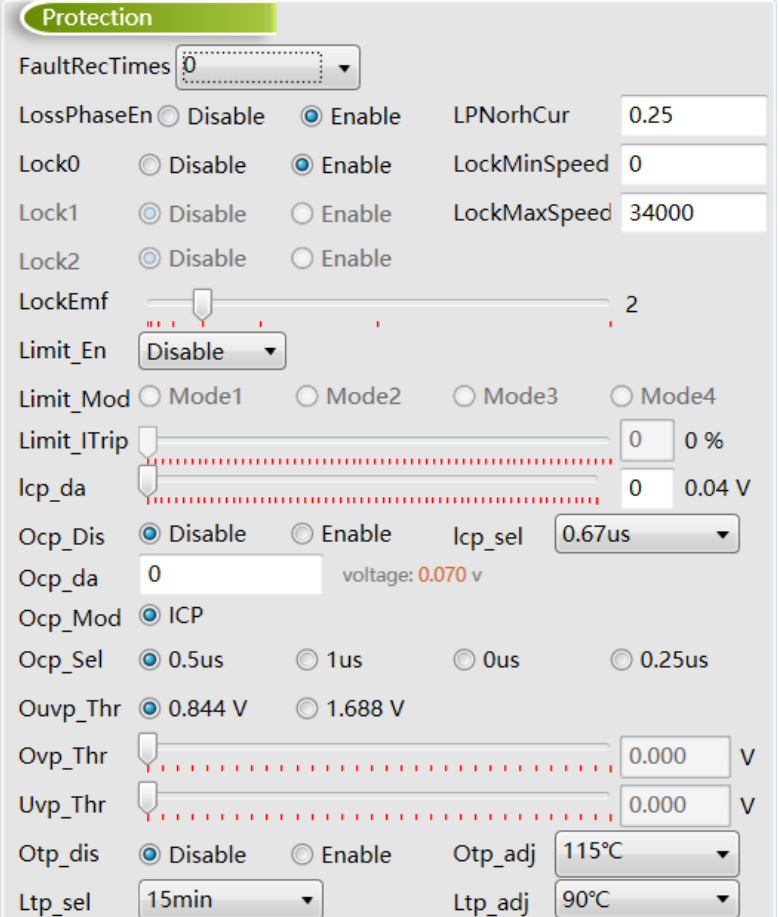

图 3-19 保护参数设置

- 堵转保护
	- ➢ 堵转保护提供 3 种保护方式: Lock0、Lock1、Lock2,每个保护都有相应的使能位。Lock0、Lock1、Lock2 在电机切入闭环后才开始工作。当检测为堵转后芯片立刻关闭输出,20 秒后根据 FaultRecTimes 决定是 否重启。
		- ◆ Lock0: 通过 Lock0 选择使能或不使能。当估算转速低于 LockMinSpeed 时关闭输出
		- ◆ Lock1: 通过 Lock1 选择使能或不使能。当估算转速高于 LockMaxSpeed 时关闭输出
		- ◆ Lock2: 通过 Lock2 选择使能或不使能。当估算速度 Speed/估算磁通 EMF > LockEmf 时关闭输出

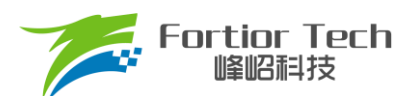

缺相保护

缺相保护,通过 LossPhaseEn 选择使能或不使能。当同时满足以下 A、B 两个条件时才会进入缺相保护。条 件 A: 当电机其中一相电流峰值大于另外两相中任意一相电流峰值的 3 倍; 条件 B: 此相电流峰值大于 LPNorhCur 设置值时,LPNorhCur 相电流峰值单位为 A。

如下图所示当使能缺相保护,LPNorhCur 值设置为 0.5, V 相断开时,采样电流变为 0, U、W 两相大于 V 相 三倍,满足条件 A,且此时运行电流峰值为 1A,大于 LPNorhCur 设置值 0.5A,满足条件 B,当 A、B 两者同时满 足时,进入缺相保护,电机停止无电流输出。

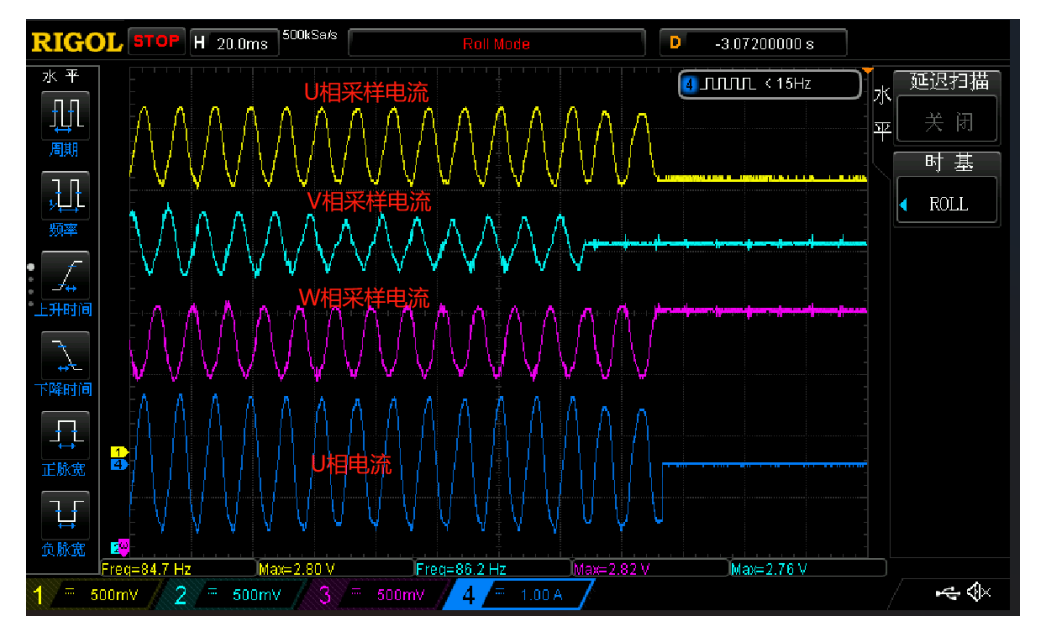

当条件 A 满足, 将 LPNorhCur 值设置为 2A 时, 运行电流 1A 小于 LPNorhCur 值, 不满足条件 B, 此时不会 进入缺相保护,电机继续运行,如下图所示。

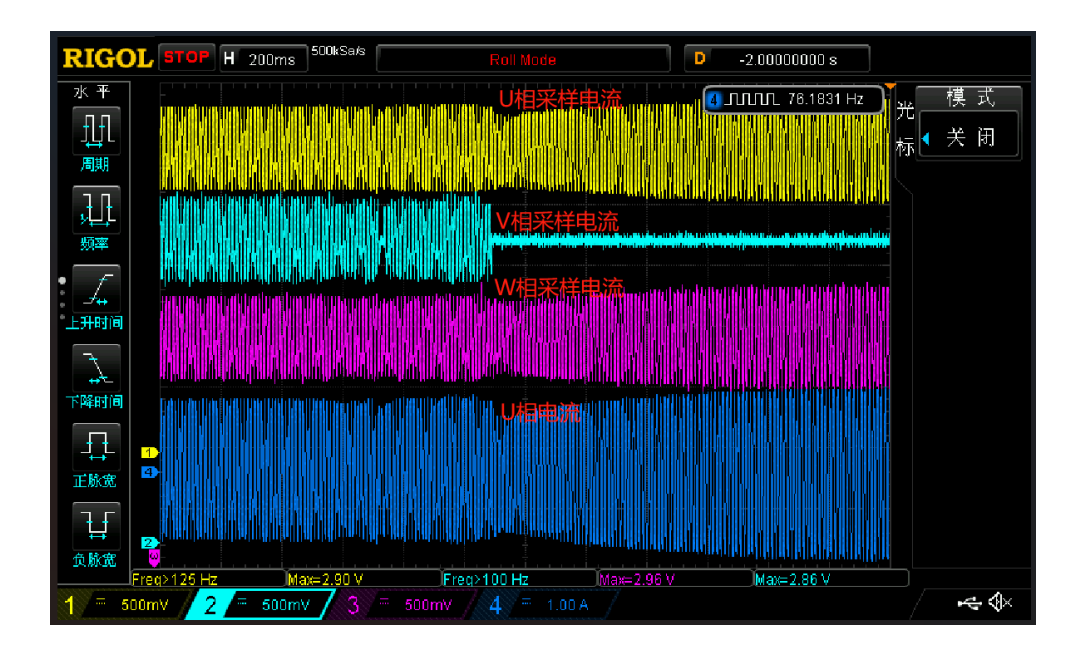

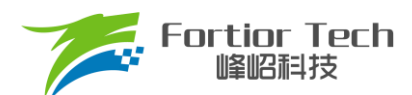

在使能缺相保护的时候要注意,要开启缺相保护后详细测试电机在各个正常使用条件下,是否会进入缺相保护导 致电机停机。特别是顺风启动、带载低速运行、空载等运行电流较小的情况下需要仔细测试,因在运行电流较小的情 况下电流会有采样偏差导致采样电流不准, 电机其中一相采样回来的电流峰值大于另外两相中任意一相电流峰值的 3 倍, 容易满足条件 A。如果此时条件 B 中的 LPNorhCur 值设置过小, 则会同时满足条件 A 和条件 B, 就会进入缺相保 护,电机停止运行。建议将 LPNorhCur 值设置比较大在 0.5 以上。

■ 限流保护

- ➢ 限流保护提供 4 种保护方式: Mode1、Mode2、Mode3、Mode4;Mode1、Mode2 的门限电压计算公式为 U<sub>ICP</sub> = [0.039 + N\*0.00879]V, 其电流理论值计算公式为 U<sub>ICP</sub>/采样电阻, N 为 Icp\_da 的值, Mode3、Mode4 的门限电压为 Woutmax= K/63/2\*100%, K 表示 Limit\_ITrip 的值, 其电流理论值计算公式为 Vref/放大倍 数/采样电阻\*Woutmax。Limit\_en 使能开启限流保护, 选择 disable, 关闭限流。
	- ◆ Mode1 为逐波限流,只有选择有感模式下的 SVPWM 模式才能被选中,使用 lcp\_sel 设置逐波限流 滤波时间; Icp\_da 设置逐波限流门限值;
	- ◆ Mode2 为平均限流,只有选择有感模式下的 SVPWM 模式并且选择模拟调速时才能被选中, 使用 lcp\_da 设置平均限流的门限值;
	- ◆ Mode3 为 Wout 限流, 在有感模式下, 只有选择 FOC 模式才能被选中, 此时 Limit ITrip 设置 FOC 限流的门限值;无感模式下, 使用 Limit ITrip 设置 FOC 限流的门限值;
	- ◆ Mode4 为功率环限流,只能在无感模式下选择恒功率环目不选择模拟调速时才能选中, 使用 Limit ITrip 设置功率环限流的门限值。

■ 过流保护

过流保护,通过 Ocp\_Dis 选择使能或不使能,通过 Ocp\_da 设置过流保护的门限值。通过 Ocp\_Sel 设置过流 信号的滤波深度,值越大滤波越深。

通过 Ocp\_Mod 设置过流信号的来源。

如果 Ocp\_Mod 设置为 ICP, 母线采样电阻信号不经过运放, 直接与过流门限比较, 当基准电压为 4.5V 时, 其 过流的门限值为[0.07 + N\*0.01758]V;当基准电压为 5V 时,其过流的门限值为[0.078 + N\*0.01953]V。

如果 Ocp Mod 设置为 AMP, 母线采样电阻信号经过运放放大后与过流门限比较, 当基准电压为 4.5V 时, 其 过流的门限值为[2.285 + N\*0.03516]V;当基准电压为 5V 时,其过流的门限值为[2.539 + N\*0.03906]V。

■ 过压/欠压保护

通过 Uvp\_Thr、Ovp\_Thr 设置过/欠压门限值。当 Uvp\_Thr、Ovp\_Thr 的值设置为 0 时,关闭软件欠压保护和 过压保护功能, Ouvp Thr 设置过/欠压保护的恢复迟滞。

■ 温度保护

Otp\_dis 设置 IC 内部温度保护是否使能, disable 设置使能 IC 内部温度保护, enable 设置不使能 IC 内部温度 保护, Otp\_adj 设置 IC 内部温度保护的温度, 一共可设置四档, 分别为 115°、120°、125°、130°。

#### ■ 温度限制

Ltp\_adj 设置温度限制的门限, 分别为 90°、95°、100°、105°, Ltp\_sel 设置 IC 内部温度检测模块检测温度超 过门限设置 duty 减小的速率, 例如设置为 15min,如果此时的输出占空比为 100%, 从 100%降低到 0%要 15min 左 右的时间。

## <span id="page-30-0"></span>**3.13 Other Cfg 其他参数设置**

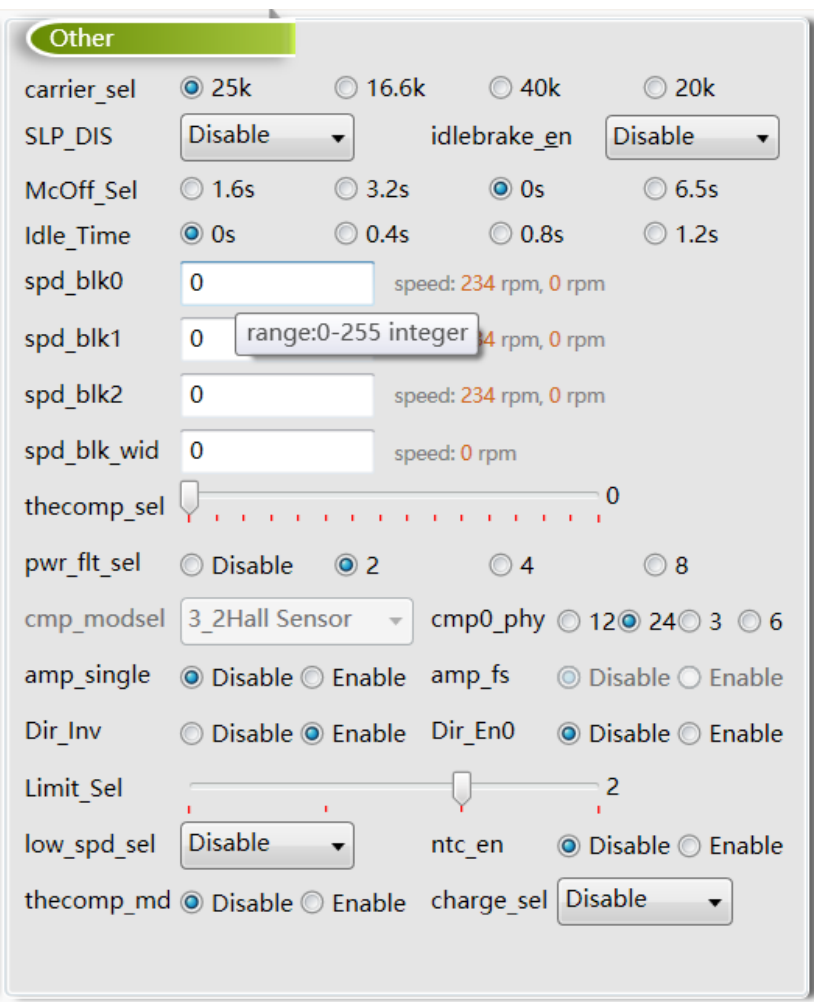

图 3-20 其他参数配置

#### ■ carrier\_sel

载波频率设置,可设置为 25K, 16.6K, 20K, 40K。

■ SLP\_DIS

低功耗模式使能。

#### ■ McOff Sel

软关断时间设置, 调速信号发送关机指令后延时关闭输出, 可设置为 1.6s, 3.2s, 0s, 6.5s。

■ Idle\_Time

延时启动时间设置, 调速信号发送开机指令后延时开启输出, 可设置为 0s, 0.4s, 0.8s, 1.2s。

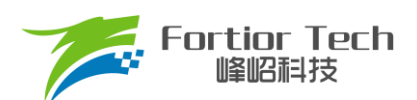

- 共振屏蔽设置
	- **→** spd\_blk0: 当输入指令转速大于((spd\_blk0 + 1)\*64\*fbase/32768)rpm 且小于((spd\_blk0 + 1)\*64\*fbase/3 2768 + spd\_blk\_wid\*32\*fbase/32768)rpm 时,进入速度屏蔽区间,指令转速为((spd\_blk0 + 1)\*64\*fbase/32768 + spd\_blk\_wid\*32\*fbase/32768)rpm。当输入指令转速小于(spd\_blk0\*64\*fbase/32768)rpm 时, 退出速度屏蔽区间。
	- $>$  spd blk1: 同上。
	- $>$  spd blk2: 同上。
	- **▷** spd blk wid: 屏蔽速度范围 = (spd blk wid\*32\*fbase/32768)rpm。
- Thecomp\_sel 滞后角度设置, 最终角度滞后 Thecomp\_sel\*1.4°
- Pwr\_flt\_sel

功率环滤波次数选择。功率环工作模式时,设置对采样电压的滤波次数,可以设置为不滤波和前 2、4、8 次的 平均值。

■ Cmp0\_phy

比较器滞回电压选择,可设置为 12mV, 24mV, 3mV, 6mV。

■ Dir\_Inv

正反转管脚反向使能。

■ Dir En0

选择 Enable, 正反转功能管脚为 DIR, Dir\_En0 优先极高于 Dir\_En1。

■ Limit\_Sel

限速参数设置,设置值越大环路响应越快。

■ Low spd\_sel

最低转速闭环设置, 例如: 电机为 4 对极, 频率设置为 6.67HZ,则最低转速闭环为 100RPM。

■ Thecomp\_sel

补偿角度设置,最终角度滞后 Thecomp\_sel\*1.4°。

■ Thecomp\_md

使能补偿角会从一个 0 度加到设置的 Thecomp\_Sel, AO 估算器需要 Disable。

■ ntc\_en

外部温度保护使能,单电阻 FOC + UV/UW 模式时使用。

■ Charge\_sel

预充电时间设置,可选择 disable、10ms、20ms、30ms 状态监测。

■ amp\_single 单端模式使能,单电阻 FOC 时使用。

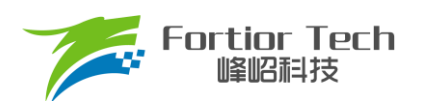

#### ■ amp\_fs

双 hall sensor + 双电阻 FOC 模式时使用, 在此模式会默认使能。

## <span id="page-32-0"></span>**3.14 电机状态**

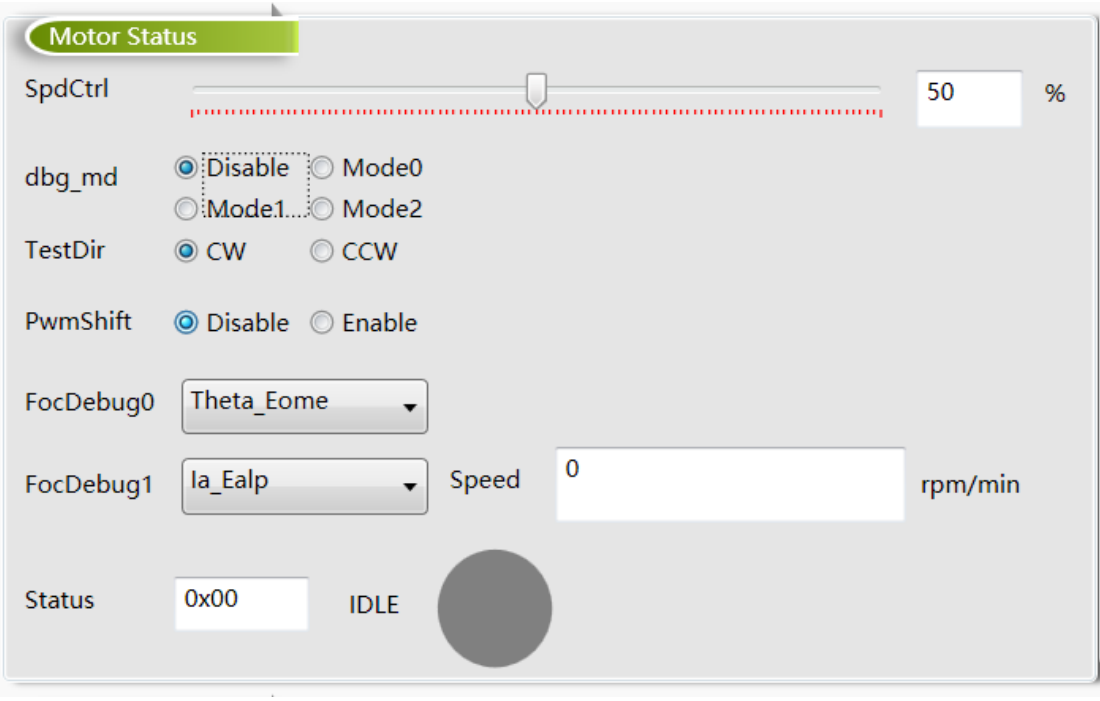

图 3-21 电机状态

■ SpdCtrl

调速指令设置,当选择 I <sup>2</sup>C 调速时有效,调速的范围为 0 ~ 100%,对应 0x00 ~ 0xFF。

■ dbg\_md&FocDebug0&FocDebug1

内部测试用,当 SpdCtrlMode 选择 I2C 调试, dbg\_mg 选择 Mode0、Mode1、Mode2 时,可通过我司专用 SPI 调试板观测内部的一些信号。如估算角度、采集到的相电流 ia、ib、ic 等。通过 FocDebug0 和 FocDebug1 选择观 测的变量。选择 dbg Mode0 时 Dir 脚为 SPI 的 MOSI。选择 dbg Mode1 时, A1P 脚为 SPI 的 MOSI。选择 dbg Mode2 时,EV 脚为 SPI 的 MOSI。

■ TestDir

在 I2C 调速模式下,可通过选择 CW 与 CCW 来调节电机转向。在 PWM,模拟电压,Clock 调速模式下,该 功能不起作用。

■ PwmShift

PWM 功能转移,将 PWM 功能管脚转移到 ASPEED 端口, 在 Clock 闭环调速模式, 可使能此功能, ASPEED 端口支持调频的信号输入,方便 debug Clock 调速模式。

- 当前转速 Speed
	- ➢ GUI 实时显示的电机估算转速
	- ➢ 电机状态 Status

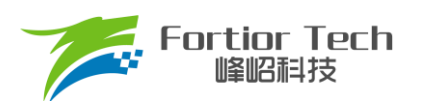

➢ GUI 实时显示的电机所处状态

注: 此页面只支持 debug 模式, 无法将此页面的参数烧录。

## <span id="page-33-0"></span>**3.15 故障状态**

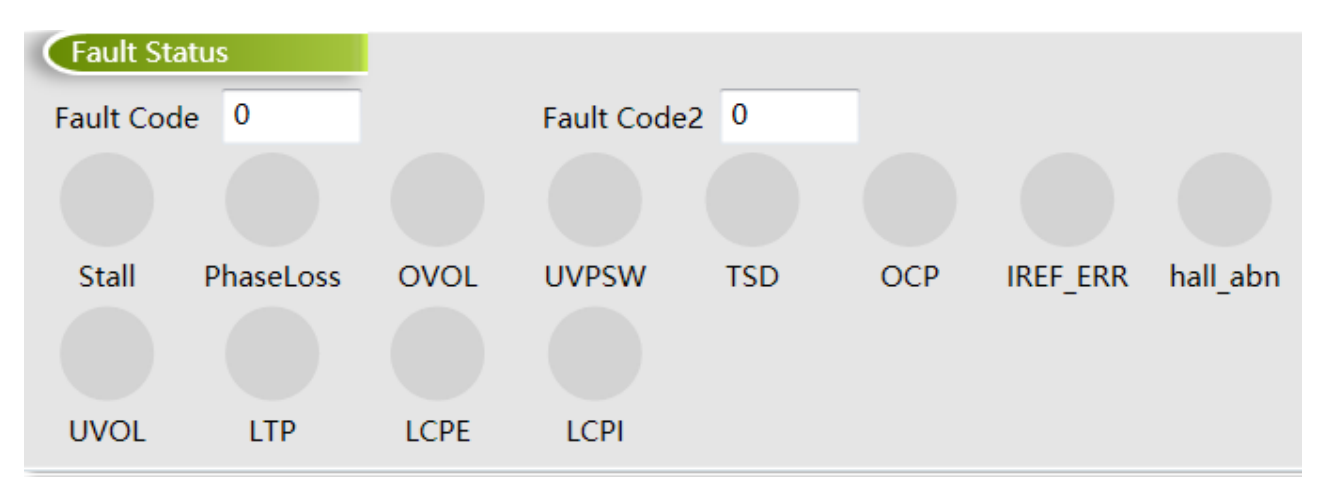

图 3-22 故障状态

当电机处于保护状态时,显示触发的保护类型。当正常运行状态时故障状态为 0。

- Stall 亮红灯为堵转保护
- PhaseLoss 亮红灯为缺相保护
- OVOL 亮红灯为软件过压保护
- UVOL 亮红灯为软件欠压保护
- TSD 亮红灯为温度保护
- OCP 亮红灯为过流保护
- IREF ERR 亮红灯为基准错误
- Hall\_abn 亮红灯为 Hall 异常保护
- UVPSW 亮红灯为硬件欠压保护
- LTP 限温保护
- LCPE 亮红灯为逐波限流
- LCPI 亮红灯为限流保护

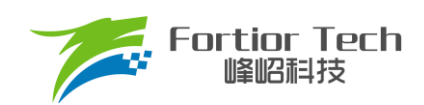

## <span id="page-34-0"></span>**3.16 状态寄存器**

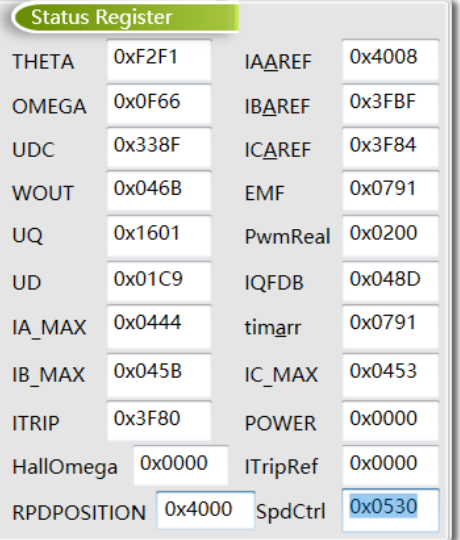

#### 图 3-23 状态寄存器

## 表 3-1 状态寄存器含义及取值范围

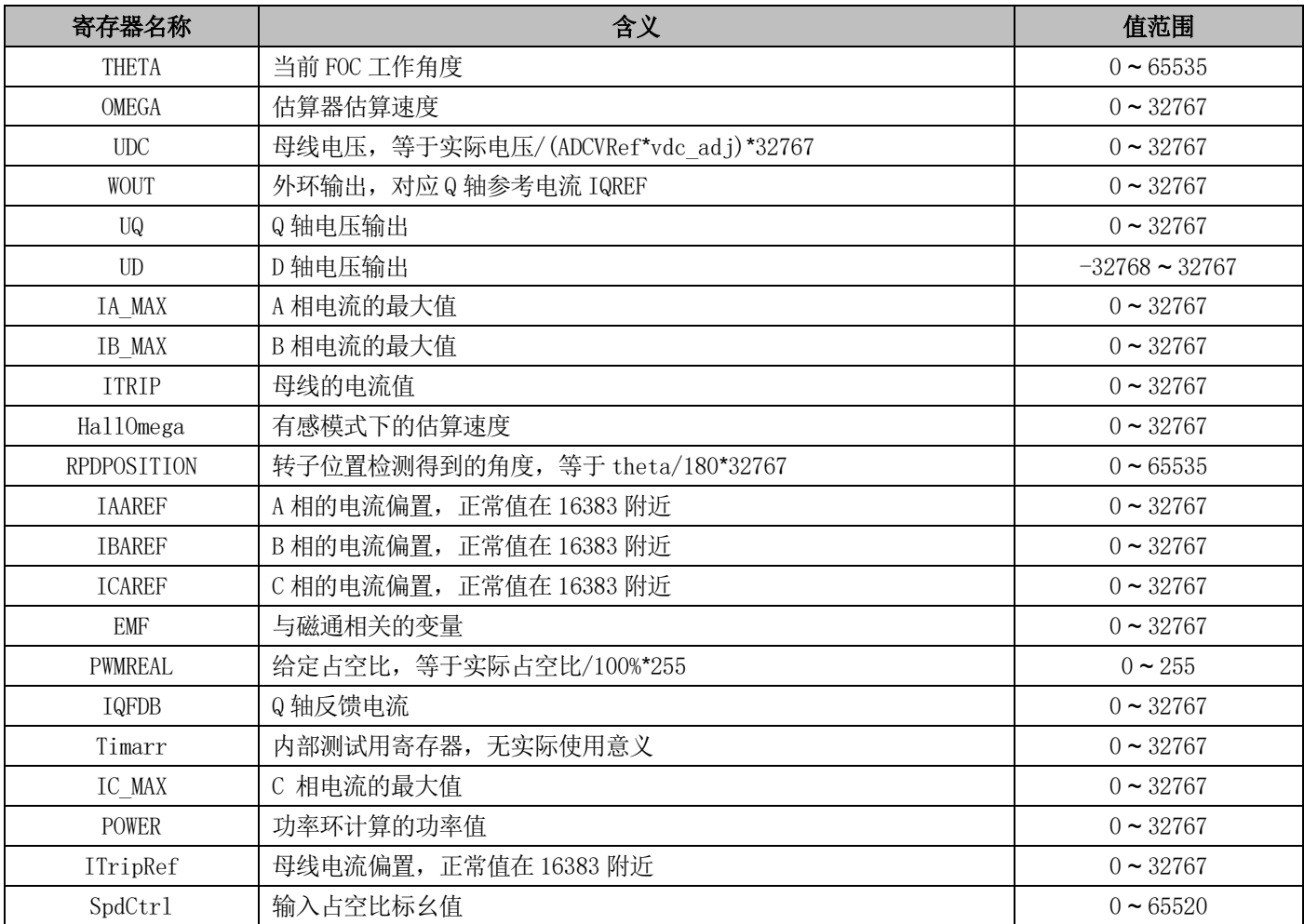

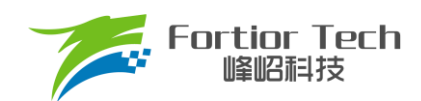

## <span id="page-35-0"></span>**4 烧录及校验**

## <span id="page-35-1"></span>**4.1 芯片 ID 配置**

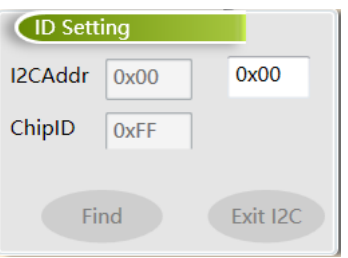

图 4-1 芯片 ID 配置

#### ■ I<sup>2</sup>CAddr

I<sup>2</sup>C ADDRESS 指的是 I<sup>2</sup>C 的地址,其范围为 0x00~0x7F,默认为0x00。

■ ChipID

ChipID 用于用户针对不同项目, 配置芯片型号标识, 其范围为 0x00~0xFF, 默认为 0x00。

## <span id="page-35-2"></span>**4.2 参数配置及保存**

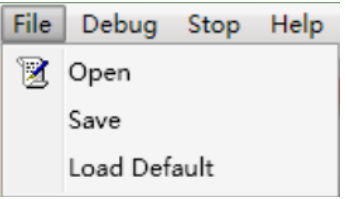

图 4-2 参数配置及保存

配置参数可通过 Save 保存,通过 Open 导入,文件路径可选择。Load Default 为默认参数导入,不同的电路模式 参数不可以互相导入。

## <span id="page-35-3"></span>**4.3 烧录及校验**

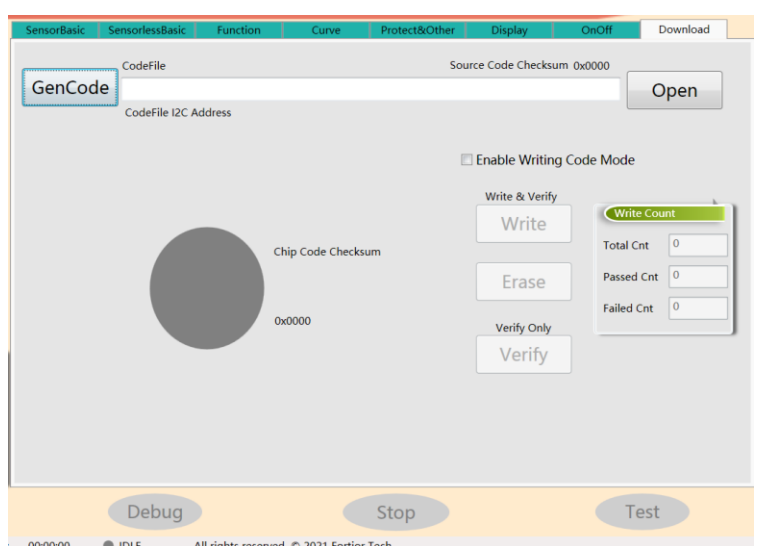

图 4-3 烧录及校验界面

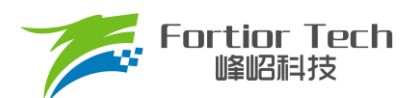

参数调试完成后通过 GenCode 生成 Bin 文档,同时产生 CRC 校验码,并保存在软件默认路径下。 选中 Enable Writing Code Mode,点击 Write 进行烧录并校验,点击 Erase,擦除程序。点击 Verify,效验当前 IC

的 CRC。支持烧录次数记录(包括烧录总次数、成功次数和失败次数),同时也可以单独校验芯片。

注:烧录前确认调速模式是否正确配置、需注意 I<sup>2</sup>C 地址是否匹配、PCBA 烧录校验时建议将电机停止。

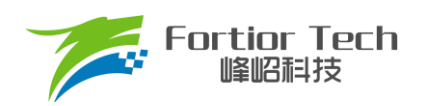

## <span id="page-37-0"></span>**5 修改记录**

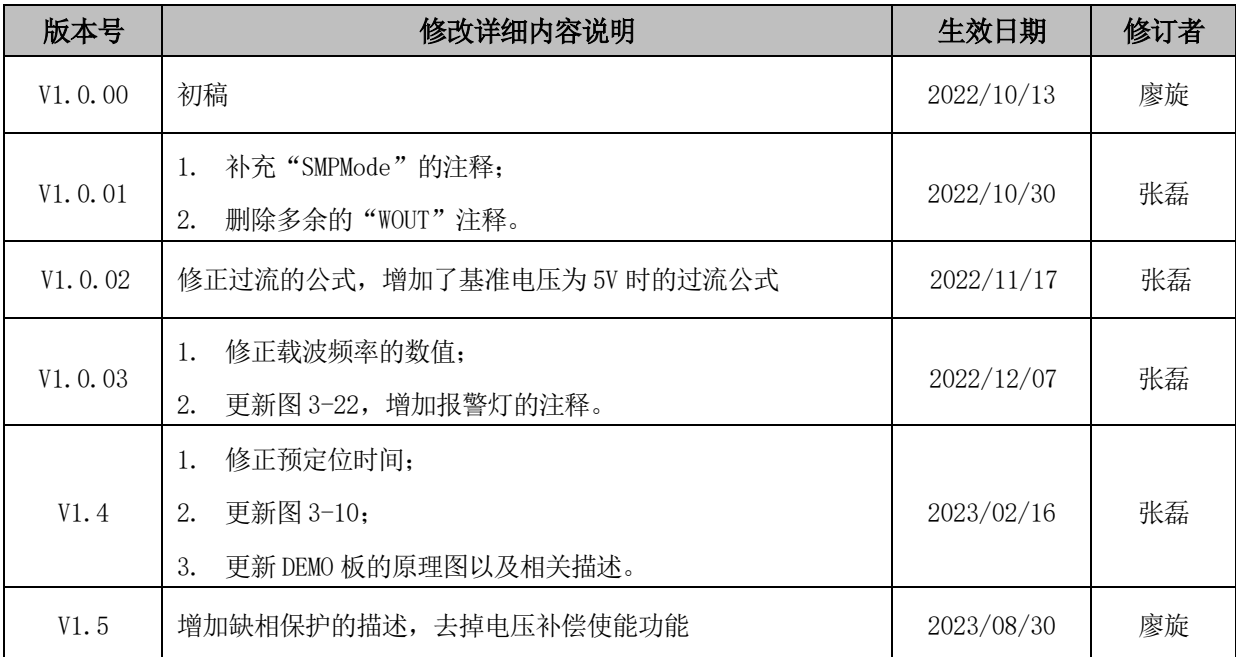

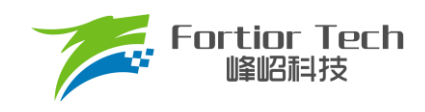

## 版权说明

版权所有©峰岹科技(深圳)股份有限公司(以下简称:峰岹科技)。

为改进设计和/或性能,峰岹科技保留对本文档所描述或包含的产品(包括电路、标准元件和/或软件)进行更改的权利。 本文档中包含的信息供峰岹科技的客户进行一般性使用。峰岹科技的客户应确保采取适当行动,以使其对峰岹科技产品 的使用不侵犯任何专利。峰岹科技尊重第三方的有效专利权,不侵犯或协助他人侵犯该等权利。 本文档版权归峰岹科技所有,未经峰岹科技明确书面许可,任何单位及个人不得以任何形式或方式(如电子、机械、磁

性、光学、化学、手工操作或其他任何方式),对本文档任何内容进行复制、传播、抄录、存储于检索系统或翻译为任 何语种,亦不得更改或删除本内容副本中的任何版权或其他声明信息。

峰岹科技(深圳)股份有限公司 深圳市南山区科技中二路深圳软件园二期 11 栋 2 楼 203 邮编: 518057 电话:0755-26867710 传真:0755-26867715

网址:[www.fortiortech.com](http://www.fortiortech.com/)

本文件所载内容

峰岹科技(深圳)股份有限公司版权所有,保留一切权力。